# **Roteiro de Funcionalidades Práticas do Sistema eJUD para Magistrados e Assessores**

# **Poder Judiciário do Estado do Espírito Santo**

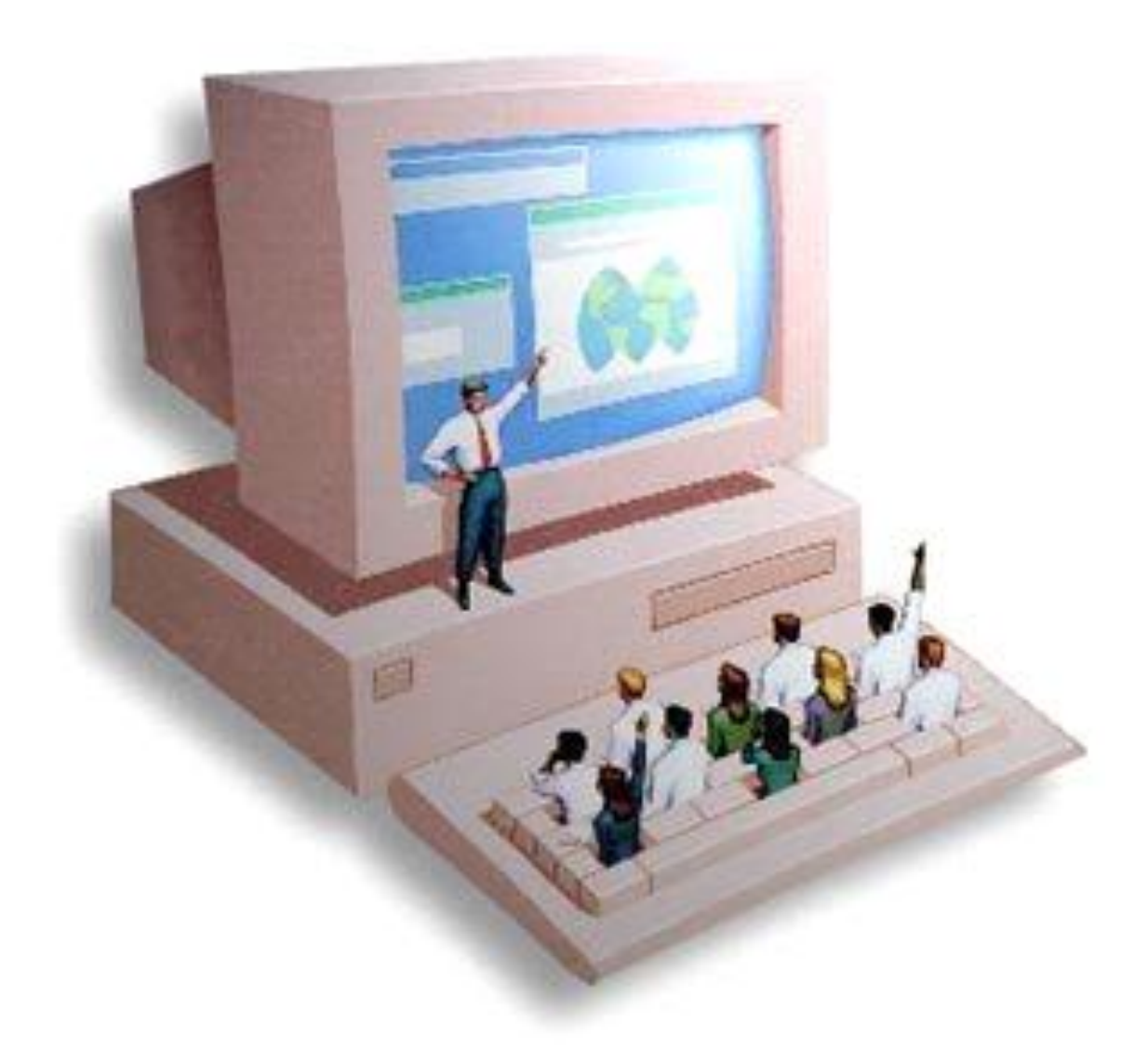

**Vitória-ES – Outubro/2011**

*ROTEIRO DE FUNCIONALIDADES PRÁTICAS DO eJUD PARA MAGISTRADOS E ASSESSORES DE JUIZ DE PRIMEIRO GRAU*

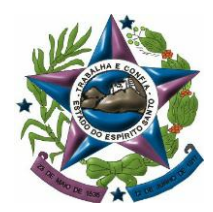

# **ESTADO DO ESPÍRITO SANTO PODER JUDICIÁRIO TRIBUNAL DE JUSTIÇA**

**PRESIDENTE** Des. MANOEL ALVES RABELO

**CORREGEDOR-GERAL** Des. SÉRGIO LUIZ TEIXEIRA GAMA

**DIRETOR-GERAL DA ESCOLA DA MAGISTRATURA** Des. SAMUEL MEIRA BRASIL JR.

> **DIRETOR-GERAL** Dr. JOSÉ DE MAGALHÃES NETO

**COORDENADORIA ADMINISTRATIVA E ACADÊMICA - EMES** MARIANA SANTOS DE QUEIROZ ARAÚJO

PATRICIA MADEIRA ABAD

# **ELABORAÇÃO, REDAÇÃO E DIAGRAMAÇÃO**

ALDARY NUNES JUNIOR EZEQUIEL TURIBIO FELIPPE MONTEIRO MORGADO HORTA GISELE SOUZA DE OLIVEIRA GUSTAVO HENRIQUE PROCÓPIO SILVA GUSTAVO MARÇAL DA SILVA E SILVA JORGE ORREVAN VACCARI FILHO MARLÚCIA FERRAZ MOULIN SAI OMÃO AKHNATON ZOROASTRO SPENCER ELESBON DIANA THEODORO GOETZE

> **IMPRESSÃO** GRÁFICA DO DIÁRIO DA JUSTIÇA

# **E.MAIL DE CONTATO (para ajuda, sugestões e críticas)**

Para magistrados: ejud.magistrados@tjes.jus.br Para assessores: ejud.assessores@tjes.jus.br Para servidores: ejud.servidores@tjes.jus.br

# **Roteiro de Funcionalidades Práticas do Sistema e eJUD para Magistrados e Assessores**

#### **MENU PRINCIPAL:**

**1) CADASTRO:** O menu cadastro apresenta funcionalidades voltadas basicamente às atividades cartorárias, notadamente a alimentação inicial dos dados processuais (a ser efetuada no momento do registro e distribuição da peça exordial) e a inserção das modificações ulteriores, à medida em que novas informações relevantes sejam descortinadas. É por meio de suas ferramentas que se permite, por exemplo, o cadastro e vinculação de bens e pessoas aos processos, bem assim a definição da classe processual. O interesse ao fluxo de trabalho do gabinete, no que concerne a essas ferramentas de cadastro, relaciona-se à necessidade de fiscalização da atualidade e exatidão dos dados informados, na proporção em que serão utilizados para a confecção futura de atos processuais dinâmicos (v.g., despachos-mandados) e terão impacto sobre as estatísticas da unidade judiciária.

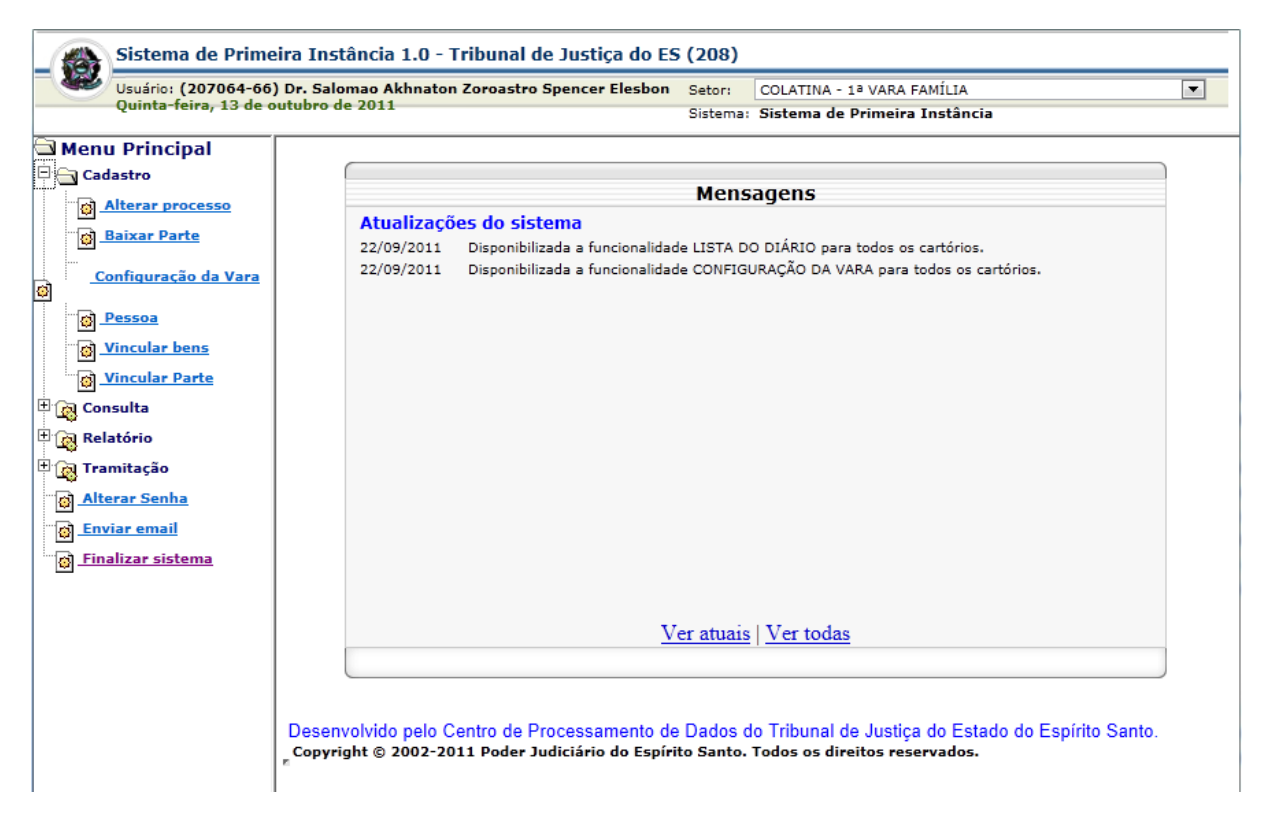

Por exemplo, o menu "**cadastro\alterar processo**" oferece o campo adequado à retificação da classe processual, quando da passagem da fase de conhecimento para o módulo de cumprimento de sentença. Essa alteração influenciará no relatório de processos do cartório, por situação, permitindo discriminar entre os feitos em tramitação em cada uma das referidas fases. Ainda a título exemplificativo, o menu "cadastro\vincular bens" permitirá que veículos objeto de demandas de busca e apreensão sejam descritos e incorporados ao banco de dados dos processos correspondentes, automatizando a confecção dos mandados que a eles se refiram.

#### **2) CONSULTA:**

**2.1) CALENDÁRIO DE EVENTOS:** Esta ferramenta organiza graficamente todos os eventos cadastrados pela unidade judiciária, permitindo a rápida consulta aos dados da agenda, mediante o duplo clique sobre o processo relacionado no calendário. A visualização é possível por critério de dias individuais, semanas ou meses.

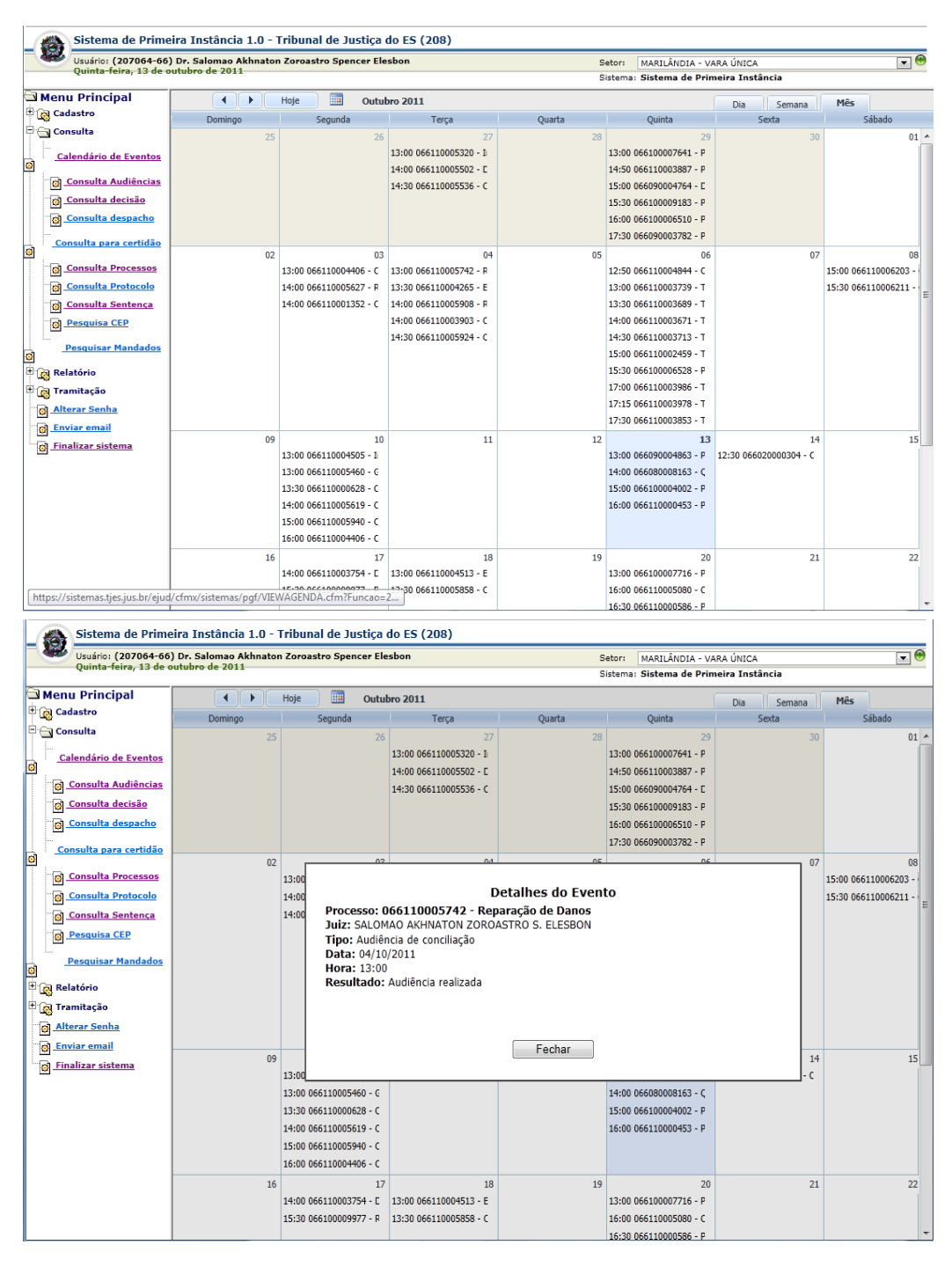

**2.2) AUDIÊNCIAS:** neste item é possível pesquisar as audiências realizadas pelos juízes em período determinado, com identificação dos dados dos processos respectivos, bem como visualizar o conteúdo das assentadas e termos de oitivas e depoimentos registrados. A pesquisa pode ser realizada pelo nome do juiz, nome do conciliador, tipo de audiência, pelo número do processo ou apenas pela data ou período.

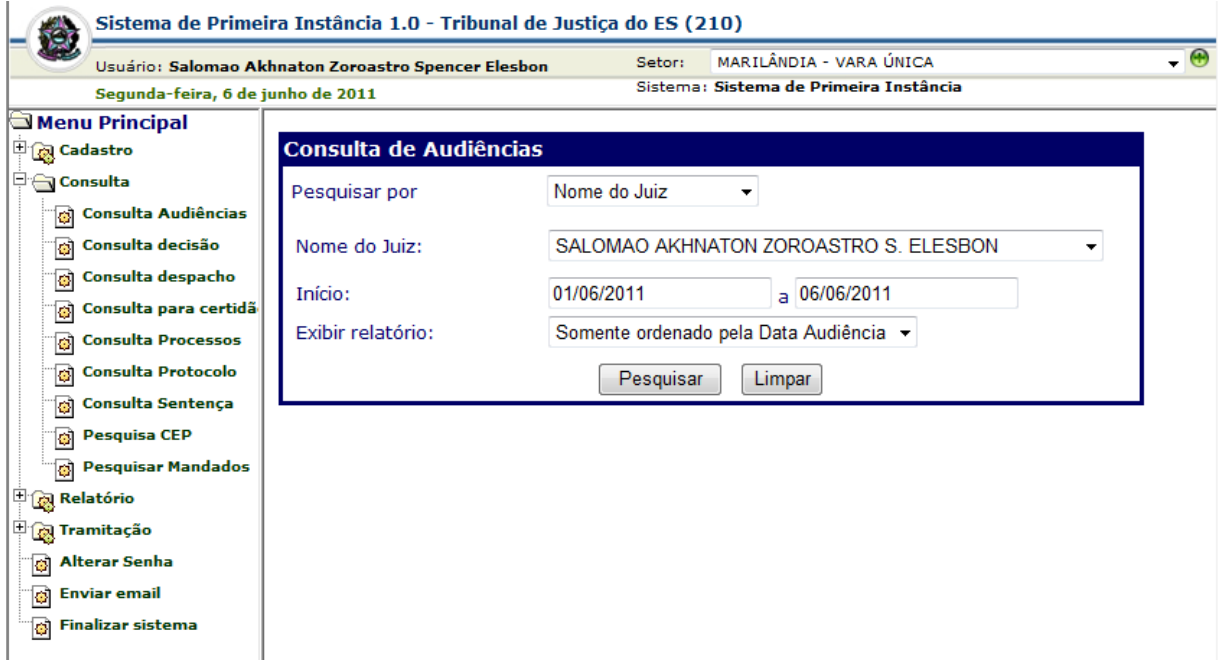

Exemplo de resultado de consulta:

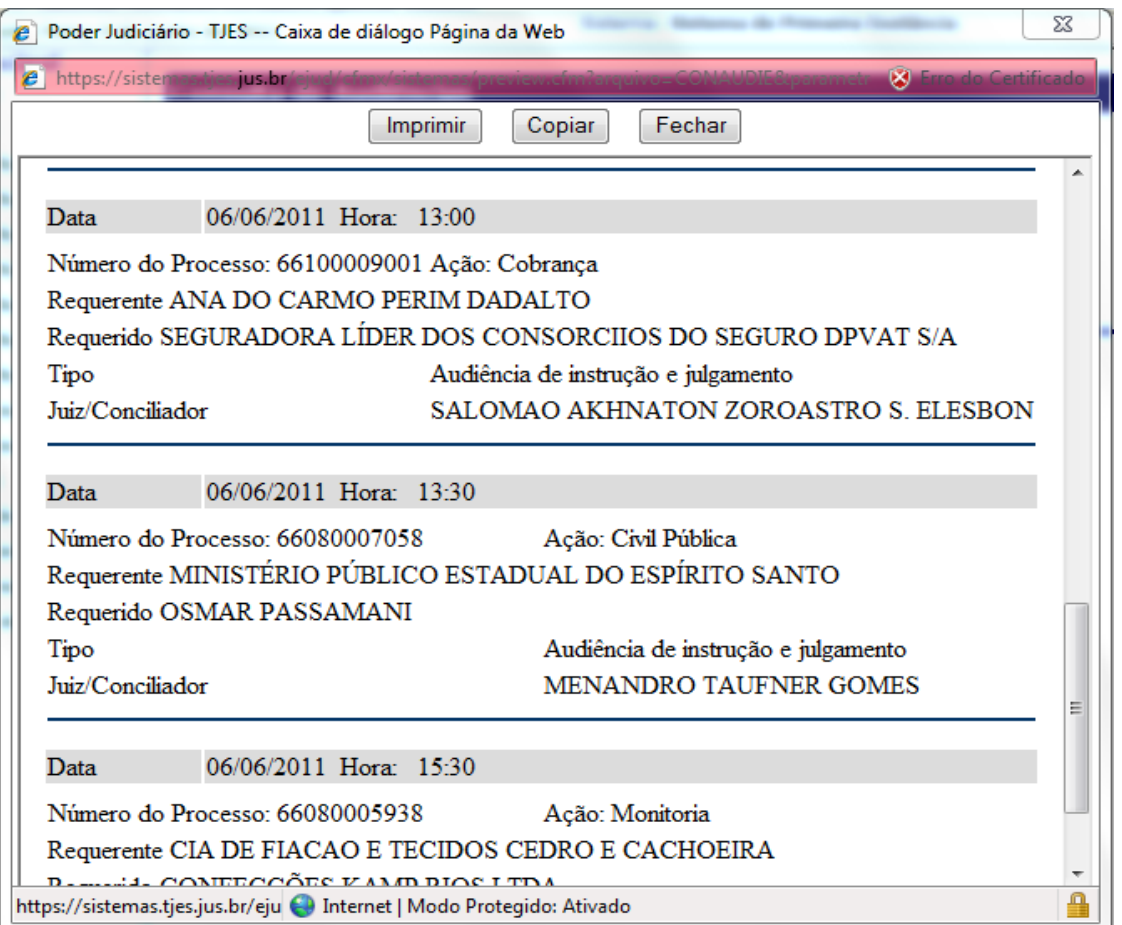

**Obs.:** Prestar atenção à necessidade do registro das audiências no sistema eJUD, bem como dos respectivos termos de depoimentos de partes e testemunhas, não apenas para fins de estatística, como também para posterior consulta e aproveitamento dos termos no momento de confecção das sentenças, evitando-se, com isso, trabalho inútil de redigitação.

O ideal é que o próprio gabinete do juiz implemente o registro das audiências no sistema eJUD, antes da remessa do processo ao cartório, não apenas para segurança da boa execução da medida, mas também como forma de desafogamento do cartório, o que contribui para a celeridade do fluxo dos processos na serventia.

#### **Objetivos**:

- **Consultar** audiências agendadas por período ou processo;

- **Recuperar** dados já registrados, de termos de depoimentos e assentadas de audiências, para confecção de novos atos.

**2.3) CONSULTA DECISÃO**: no item é possível pesquisar as decisões proferidas pelos juízes em período determinado, com identificação dos dados dos processos respectivos, bem como visualizar o conteúdo das mesmas, o que faculta ao magistrado um maior controle de sua produtividade e o estabelecimento de metas.

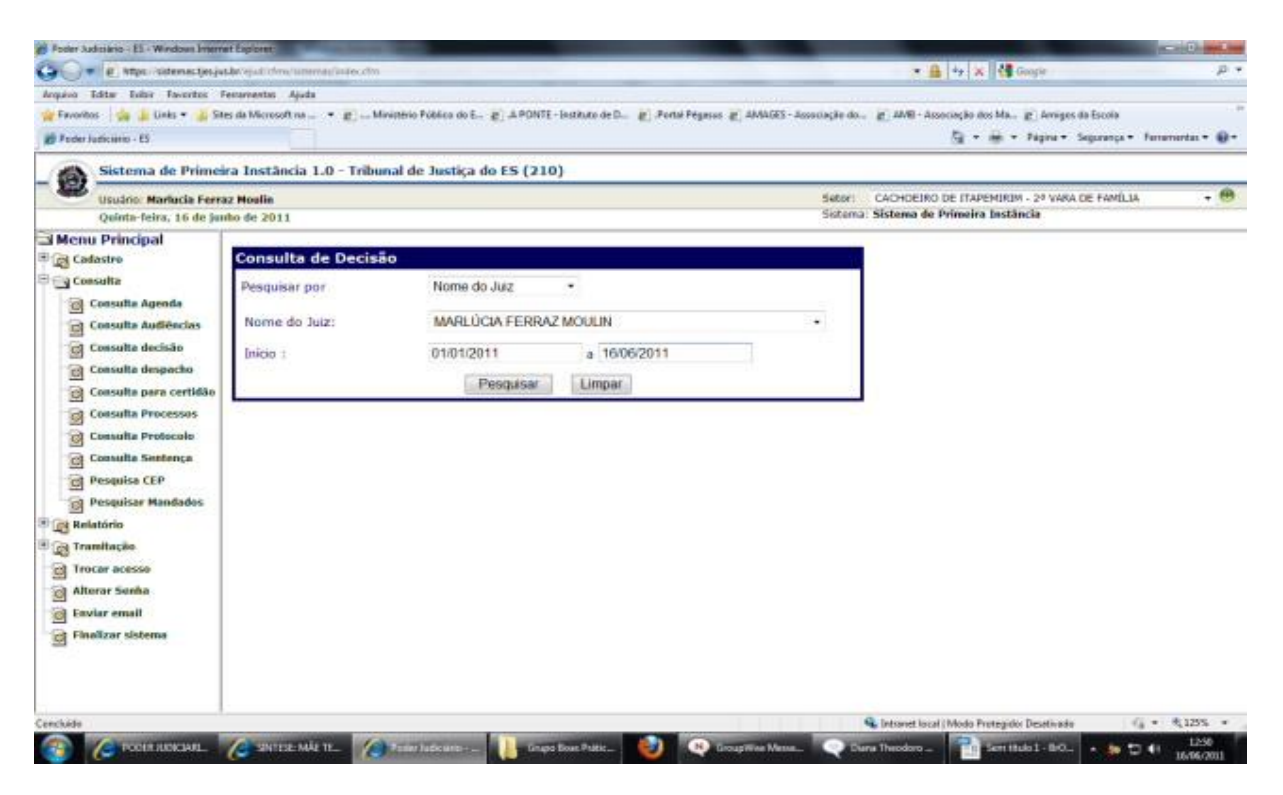

**Obs**.: Observar a necessidade de registro das decisões no sistema eJUD, inclusive para fins de estatística. O ideal é que o próprio gabinete do juiz implemente o registro das decisões no sistema eJUD, antes da remessa do processo ao cartório, não apenas para segurança da boa execução da medida, mas também como forma de desafogamento do cartório, o que contribui para a celeridade do fluxo dos processos na serventia.

#### Exemplo de resultado da busca:

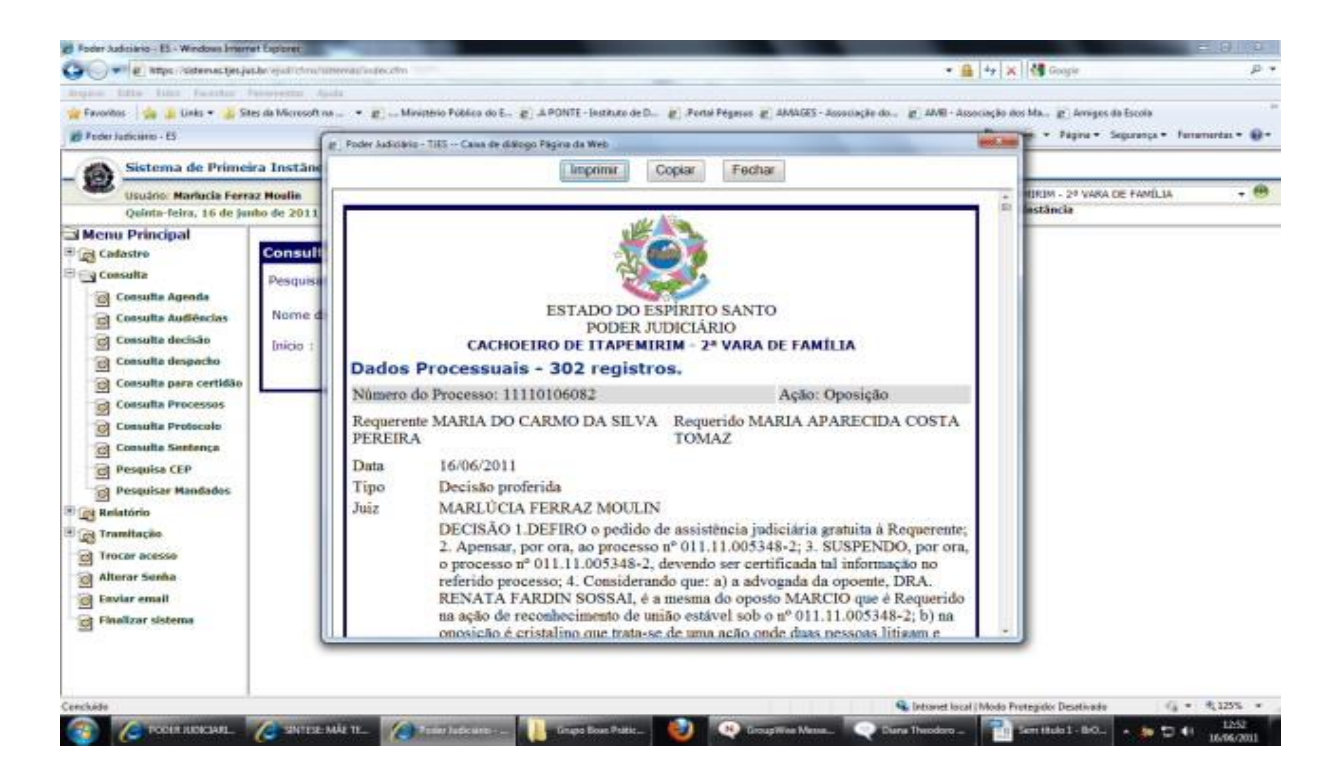

#### **Objetivos**:

- **Consultar** decisões proferidas por período ou processo;
- **Recuperar** dados de decisões já proferidas para confecção de novos atos;
- **Cumprir** o Ato normativo Conjunto nº 09/2010 e os incisos III e IX do Código de Normas da CGJES.

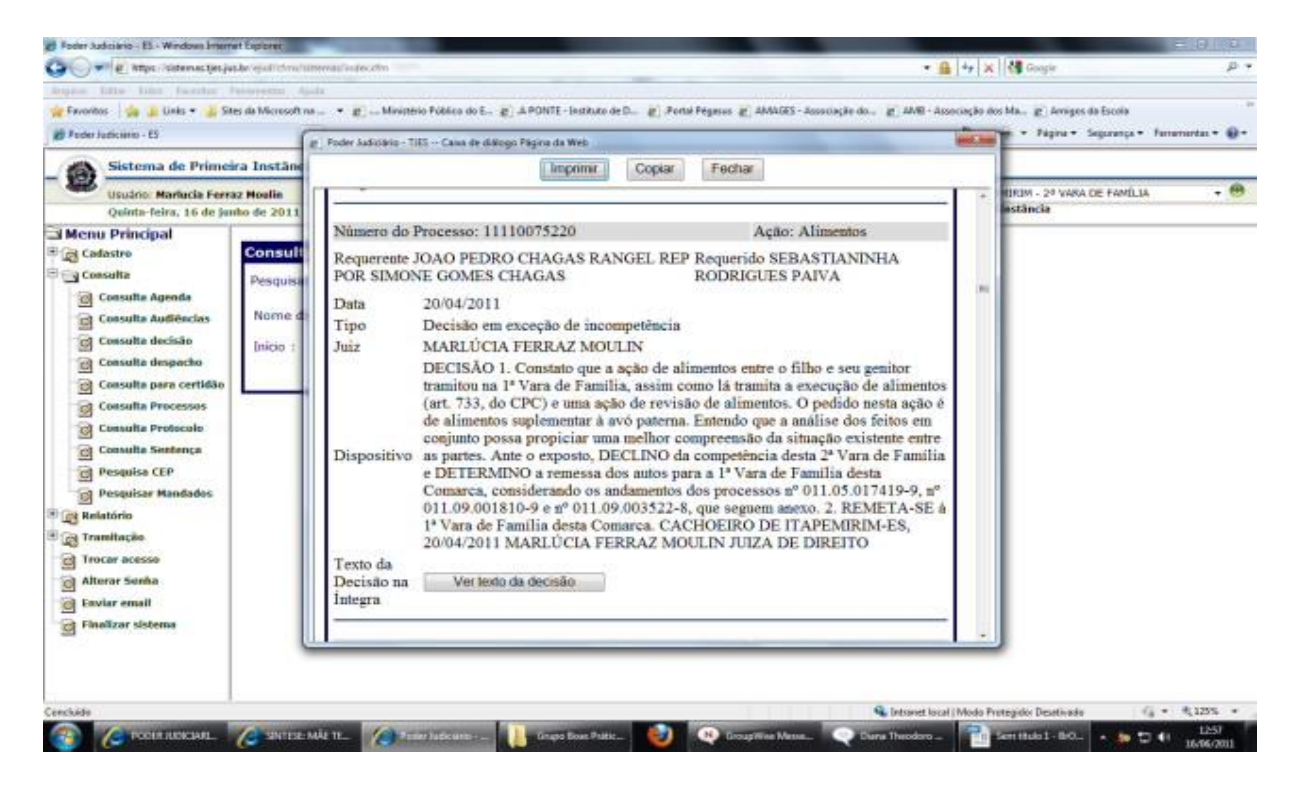

**2.4) CONSULTA DESPACHO:** no item é possível pesquisar os despachos exarados pelo juiz em período determinado, com identificação dos dados dos processos respectivos, bem como visualizar o conteúdo dos mesmos, caso tenham sido registrados no sistema eJUD, o que faculta ao magistrado um maior controle de sua produtividade e o estabelecimento de metas.

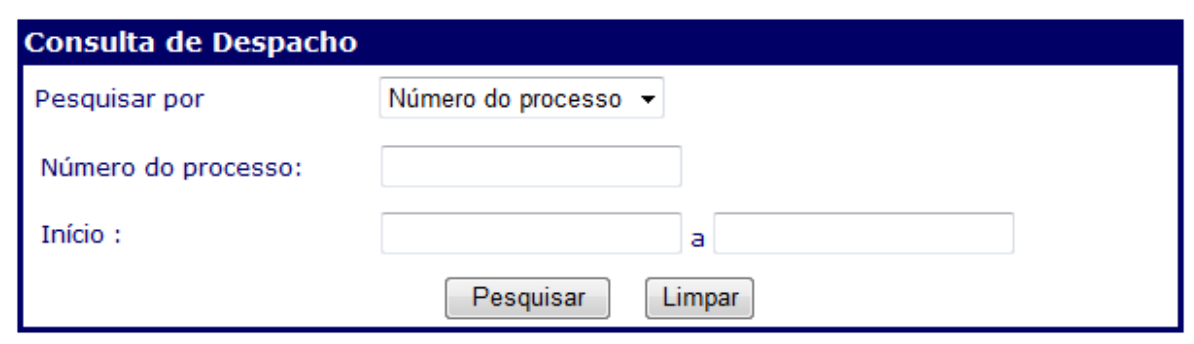

**Obs**.: Atentar para a utilidade do registro dos despachos no sistema eJUD, inclusive para fins de estatística. O ideal é que o próprio gabinete do juiz implemente o registro dos despachos no sistema eJUD, antes da remessa do processo ao cartório, não apenas para segurança da boa execução da medida, mas também como forma de desafogamento do cartório, o que contribui para a celeridade do fluxo dos processos na serventia.

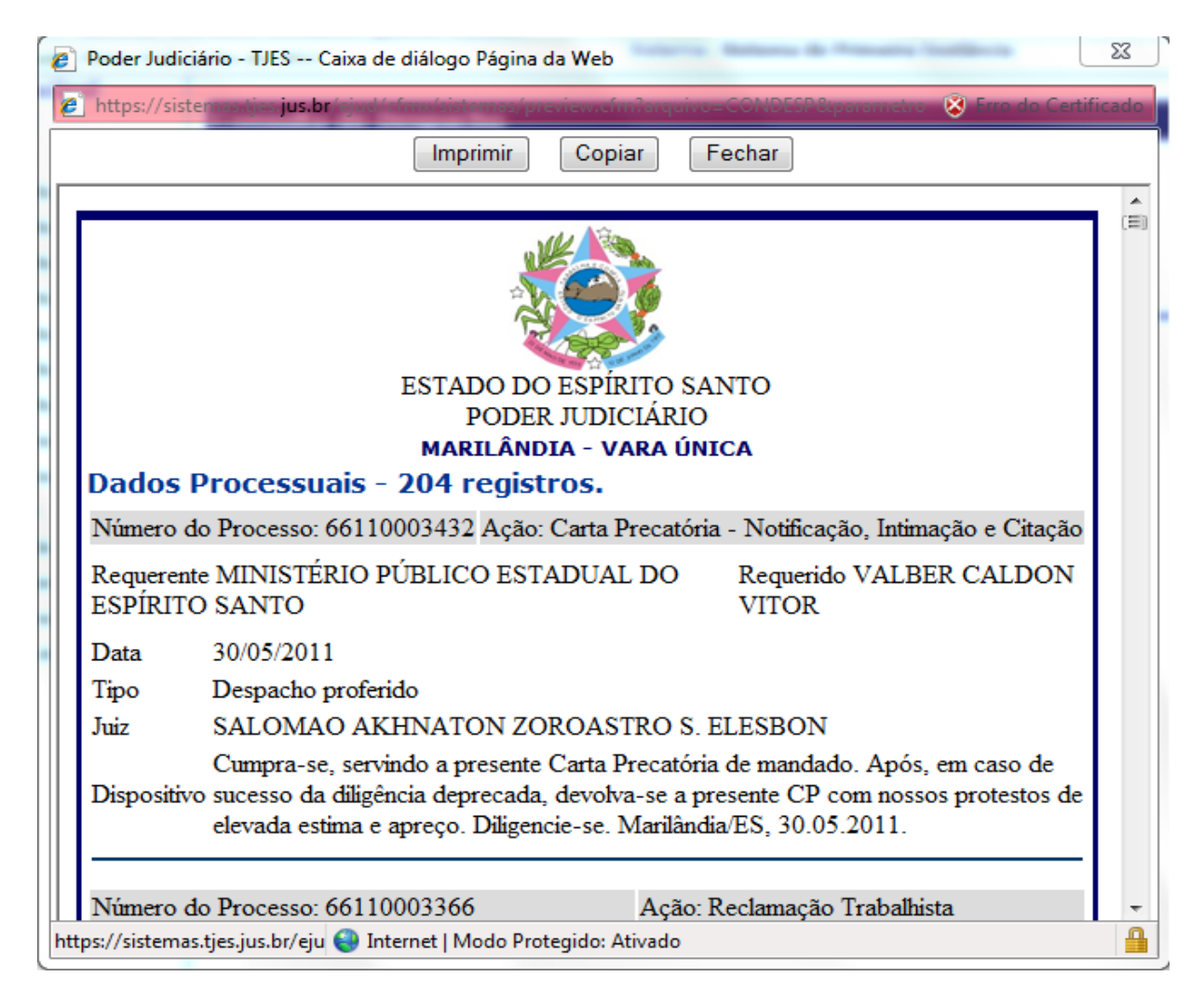

**Objetivos**:

- **Consultar** despachos proferidos por período ou processo;

- **Recuperar** dados de despachos já proferidos para confecção de novos atos.

**2.5) CONSULTA PROCESSOS**: neste item é possível pesquisar os processos da serventia sob os mais variados critérios de busca, como número do processo, nome da parte, número da OAB do advogado, nome do advogado, número antigo do processo (anterior ao cadastro no eJUD), número da petição inicial, data da distribuição, observação do processo e observação do andamento. Tal instrumento permite ao magistrado uma maior precisão na identificação dos processos de sua vara ou juízo.

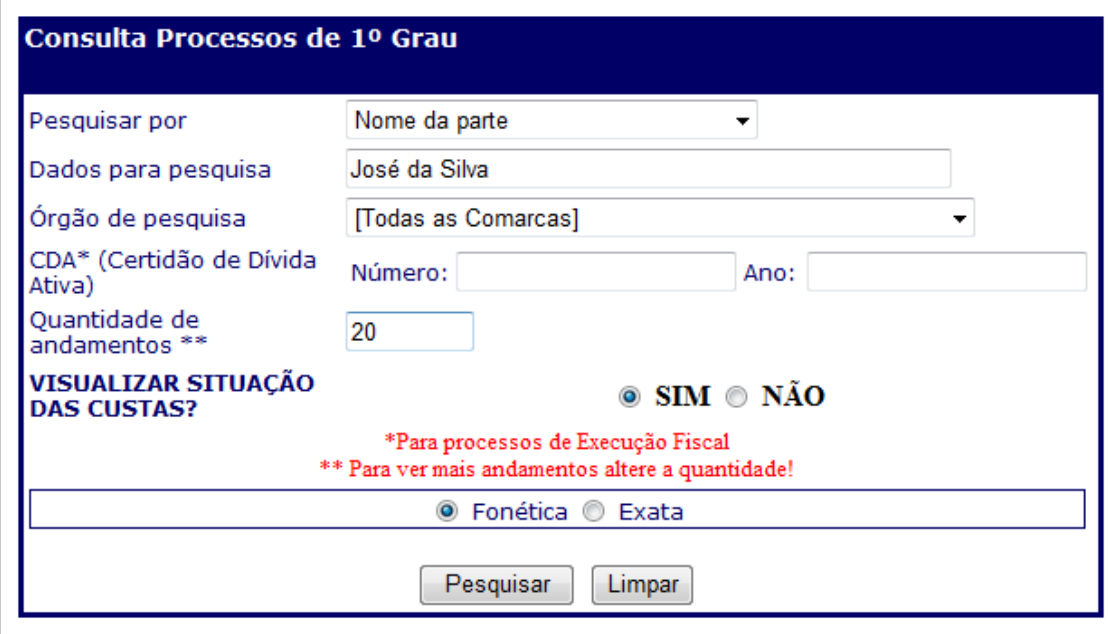

Pelo critério da observação do processo é possível, para fins de levantamento de dados estatísticos, garantir maior segurança quanto à fidedignidade dos dados a serem buscados e informados, contornando-se, por exemplo, disparidade verificada com o registro da classe do processo, a exemplo da Ação de Improbidade que, em muitos casos, em razão da própria nomenclatura atribuída à demanda pelo MP, é cadastrada como Ação Civil Pública.

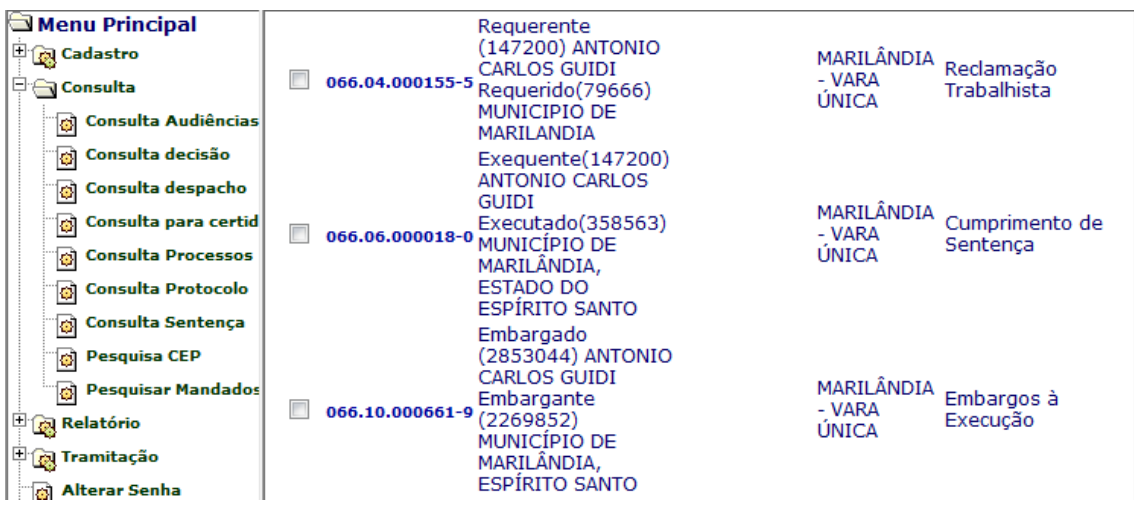

Igualmente, tal ferramenta propicia a análise de outros processos vinculados às mesmas partes e que estão tramitando em outra vara, possibilitando que seja declinada a competência, fato este muito comum em varas cíveis e de família.

# **Objetivos**:

- **Consultar** andamentos processuais por critérios diversos;
- **Levantar** dados detalhados do processo.

**2.6) CONSULTA SENTENÇA:** neste item pode-se pesquisar as sentenças proferidas pelo juíz em período determinado, com identificação dos dados dos processos respectivos, bem como visualizar o conteúdo do dispositivo das mesmas. Faculta ao magistrado um maior controle de sua produtividade e o cumprimento de metas, a exemplo da Meta 3 do CNJ, que consiste em julgar quantidade igual a de processos de conhecimento distribuídos em 2011 e parcela do estoque, com acompanhamento mensal.

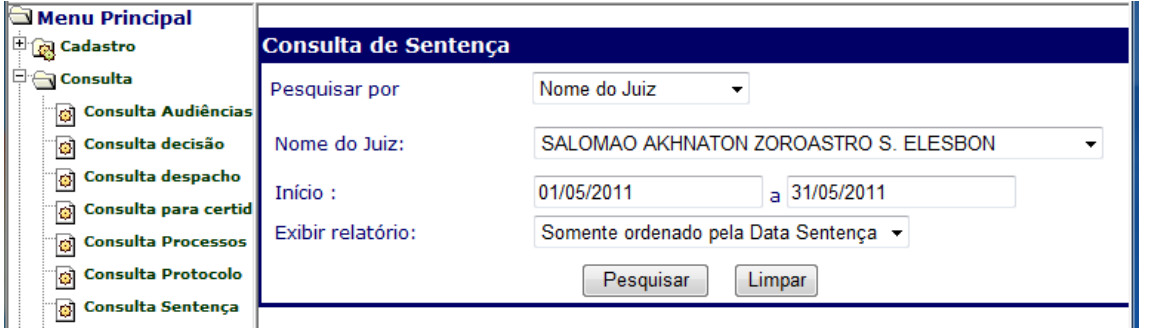

**Obs**.: Atentar para a necessidade de registro dos dispositivos das sentenças no sistema eJUD, inclusive para fins de estatística. O ideal é que o próprio gabinete do juiz implemente o registro no sistema eJUD, antes da remessa do processo ao cartório, não apenas para segurança da boa execução da medida, mas também como forma de desafogamento do cartório, o que contribui para a celeridade do fluxo dos processos na serventia.

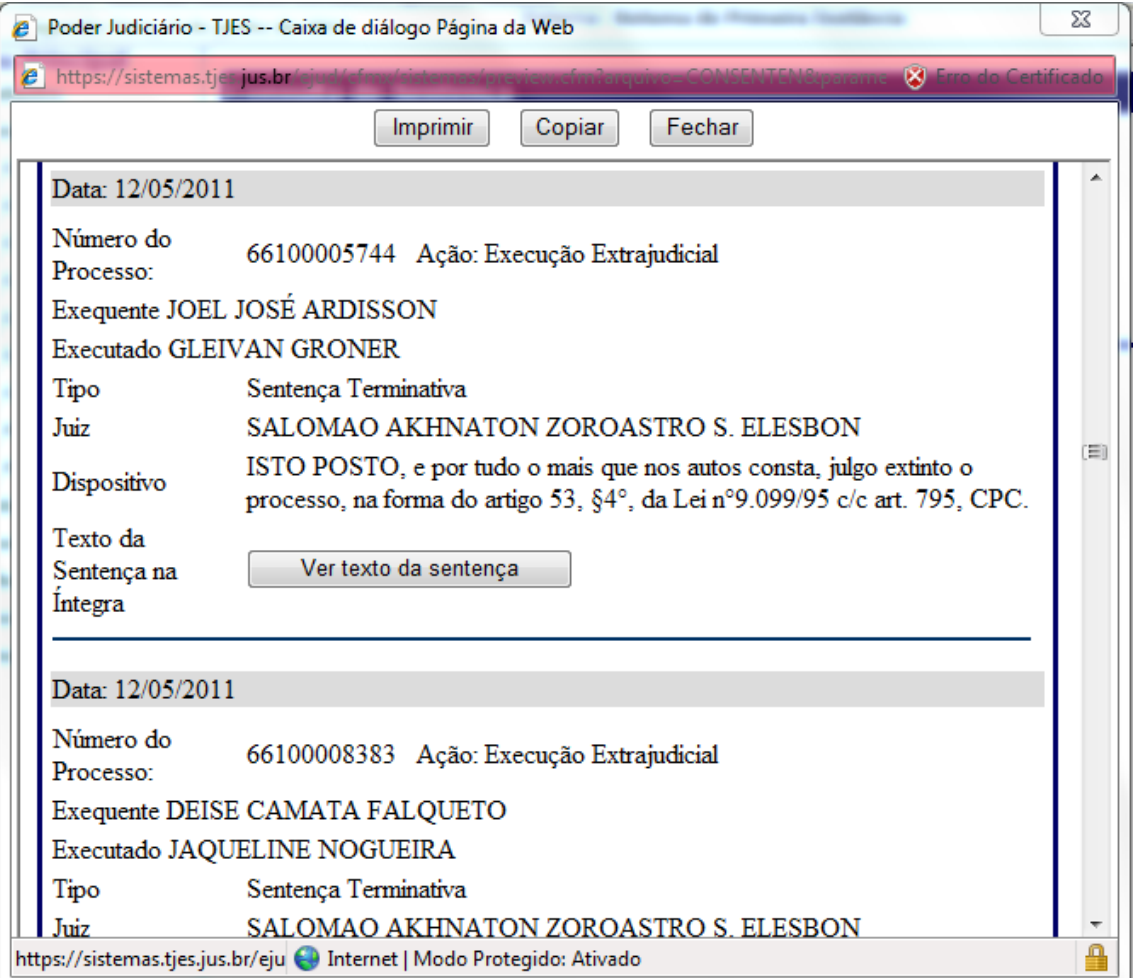

### **Objetivos**:

- **Consultar** sentenças proferidas por período ou processo;
- **Recuperar** dados de sentenças já proferidas para confecção de novos atos;
- **Cumprir** o Ato normativo Conjunto nº 09/2010 e os incisos III e IX do Código de Normas da CGJES.

### **3) RELATÓRIO:**

**3.1) LIVRO TOMBO:** este item permite ao juiz visualizar o total de processos em curso na sua vara ou juízo, seja no que tange a todas as classes, seja quanto a classes específicas. Trata-se de ferramenta de suma importância na atividade de inspeção, porquanto confere ao magistrado a certeza de ter inspecionado a totalidade dos feitos sob sua jurisdição, além da identificação de situações aberrantes, a exemplo da retirada e/ou envio de autos ainda não devolvidos.

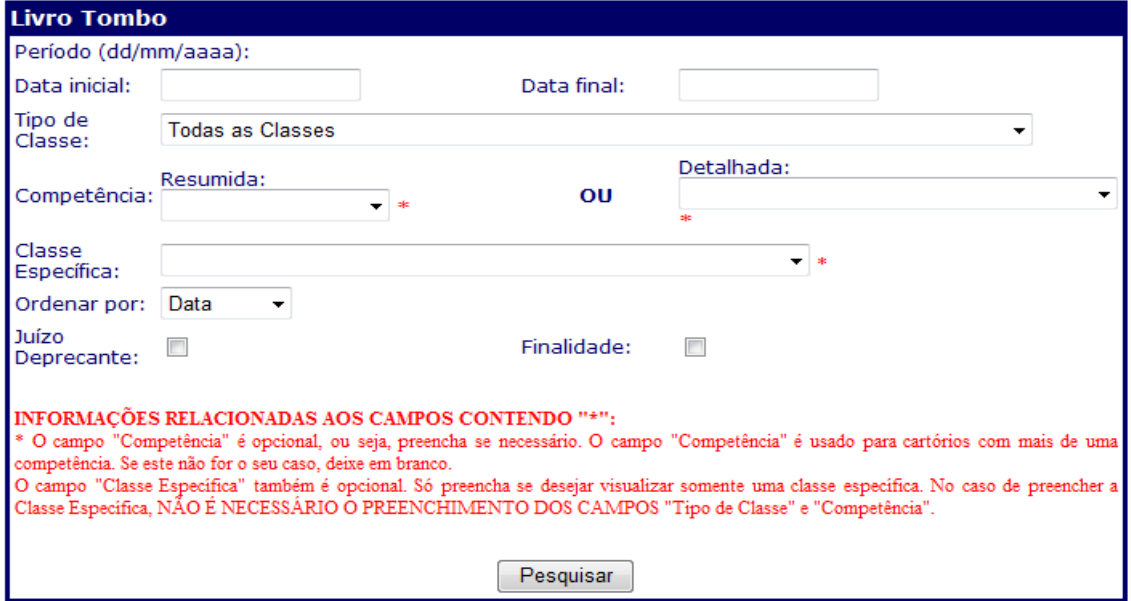

Esta funcionalidade também permite ao magistrado visualizar o resultado efetivo de sua atuação frente a determinada vara ou juízo, por lhe conferir visão panorâmica da redução do acervo, e estabelecer metas de atuação para redução de determinada classe de processos que se apresente mais volumosa.

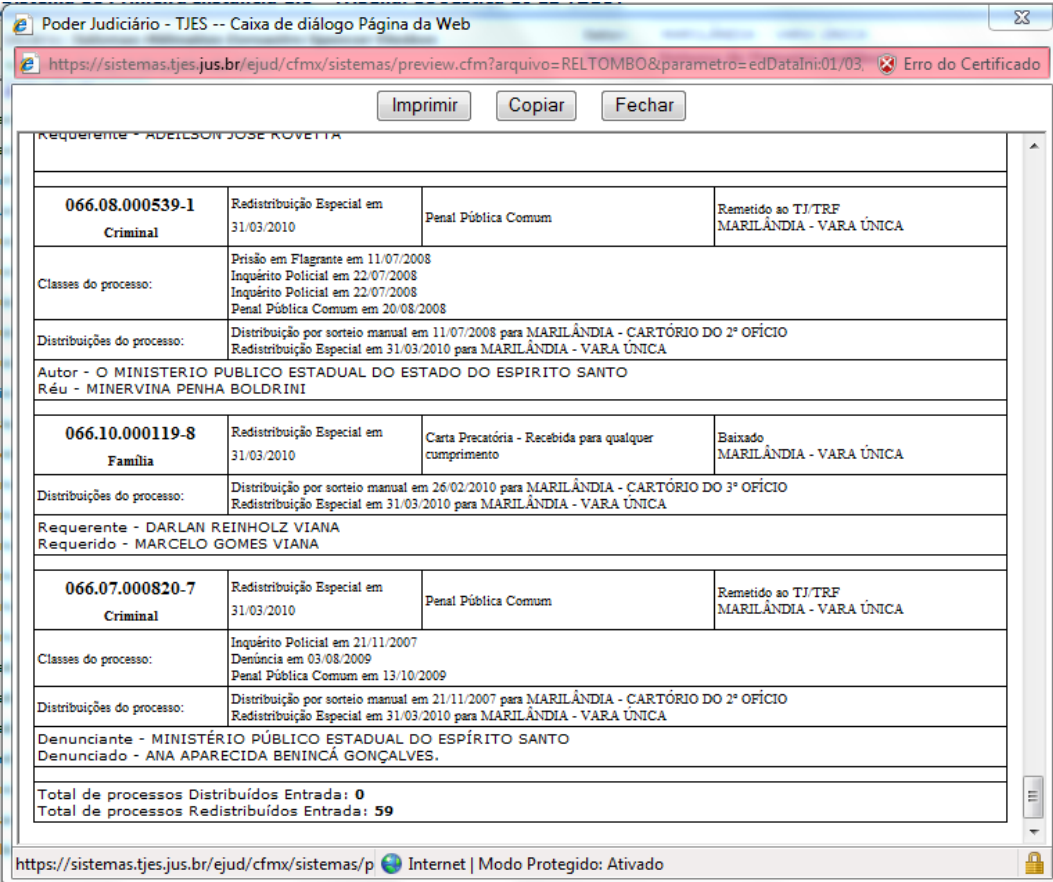

Igualmente, tal ferramenta permite ao magistrado fazer um confronto entre os dados estatísticos constidos no sistema eJUD com os Sistemas Justiça Aberta do CNJ e o SERMOJ da CGJES.

#### **Objetivo**:

- **Elaborar** relatório discriminado de processos cadastrados no livro tombo, por período e classes;
- **Facilitar** a realização da inspeção e a organização da vara.

**3.2) LIVRO INQUÉRITO/PRISÃO EM FLAGRANTE**: este item permite ao juiz visualizar o número de inquéritos e prisões em flagrante encaminhadas ou em curso em sua vara ou juízo, o que lhe faculta controle sobre os trâmites respectivos e adequada visualização por ocasião da inspeção judicial, além do estabelecimento de metas e estratégias de atuação e controle de prazos.

### **Objetivo:**

- **Elaborar relatório** discriminado de inquéritos e autos de prisão em flagrante cadastrados por período.

**3.3) AUDIÊNCIAS**: neste item, o magistrado pode consultar e gerar relatórios das audiências em período determinado, bem como dos resultados das mesmas (se realizada ou redesignada, por exemplo) e com a discriminação do tipo de audiência. Cuida-se de ferramenta que franqueia ao juiz um maior controle sobre sua pauta e é útil não somente para controle estatístico do trabalho desenvolvido pelo juiz, como também para o estabelecimento de metas pelo magistrado. Igualmente, pode ser usada para uma melhor programação e preparo para as audiências, mesmo não estando na vara ou juízo.

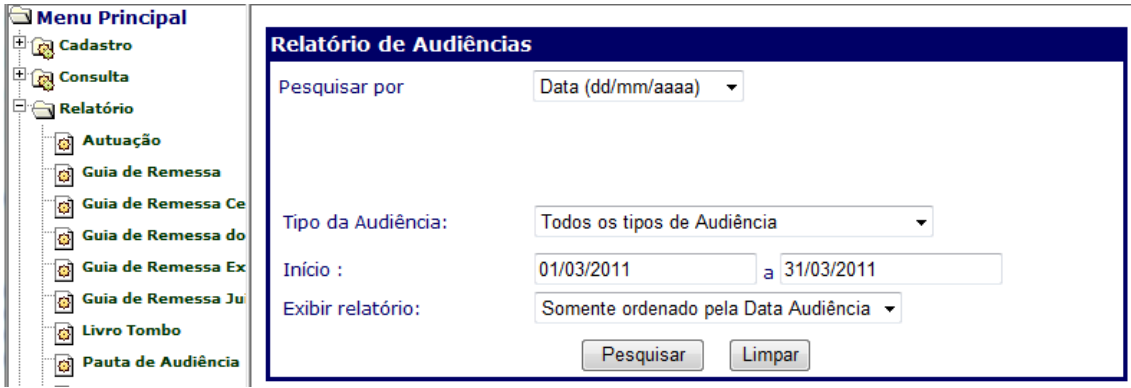

# **Obs.:**

- Pressupõe o agendamento prévio com a ferramenta "**Tramitação\Agendar audiência**".

- A ferramenta consultar audiências proporciona resultados mais detalhados, inclusive por teor de assentadas e termos já registrados.

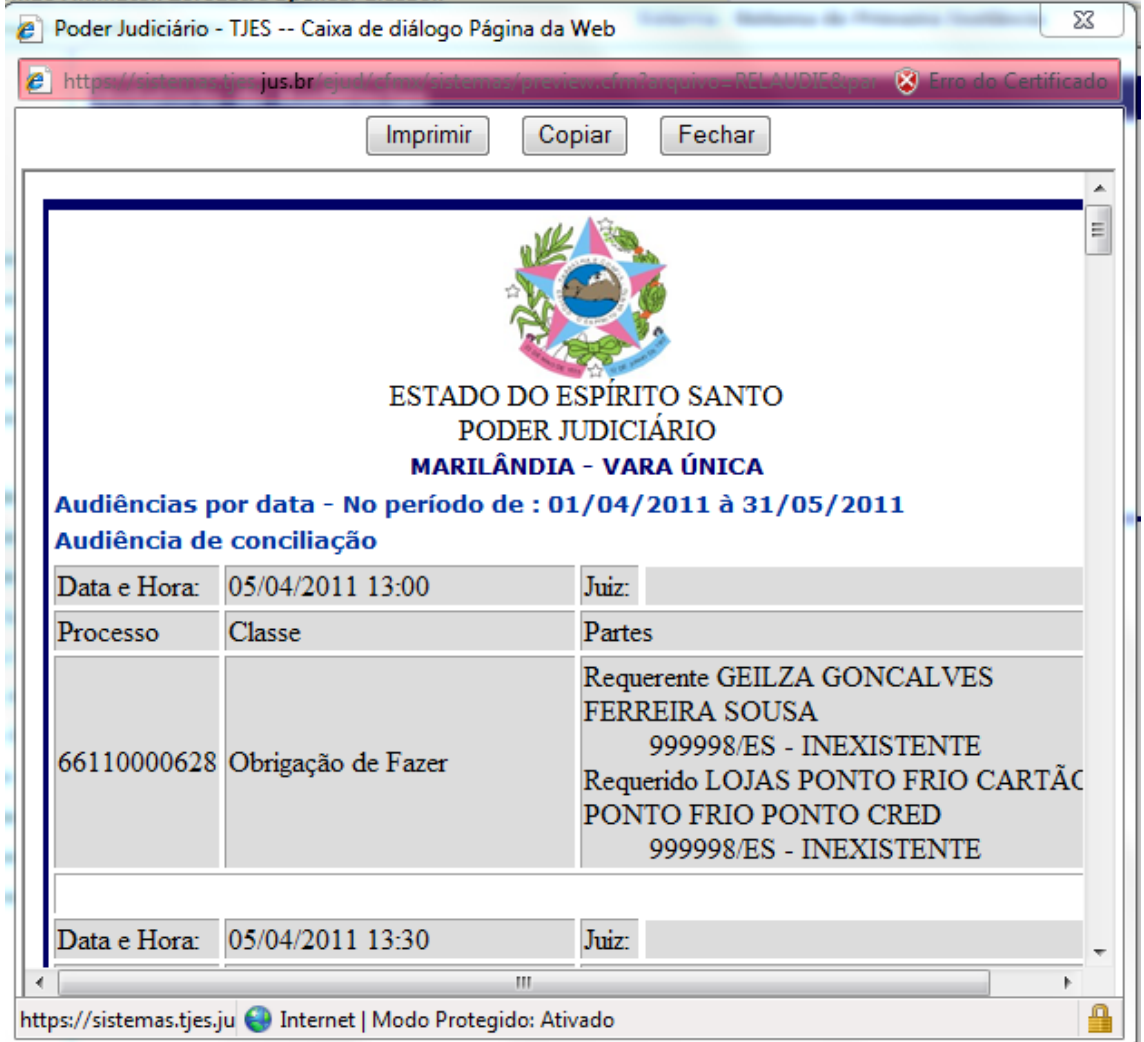

#### **Objetivos**:

- **Elaborar** relatório discriminado de audiências agendadas ou realizadas, por período, magistrado ou conciliador responsável.

- **Facilitar** a confecção de pautas a serem afixadas à porta da sala de audiências.

- **Evitar** possíveis erros do cartório na confecção da Lista para intimação dos advogados no diário, uma vez que será automática.

**3.4) PROCESSOS DISTRIBUÍDOS:** esta ferramenta permite ao magistrado cientificar-se do número de processos distribuídos para sua vara ou juízo em determinado período, inclusive com especificação de classes e de partes. Trata-se de funcionalidade que auxilia o magistrado na estipulação de estratégias de produtividade e cumprimento de metas, a exemplo da Meta 3 do CNJ que consiste em julgar quantidade igual a de processos de conhecimento distribuídos em 2011 e parcela do estoque, com acompanhamento mensal.

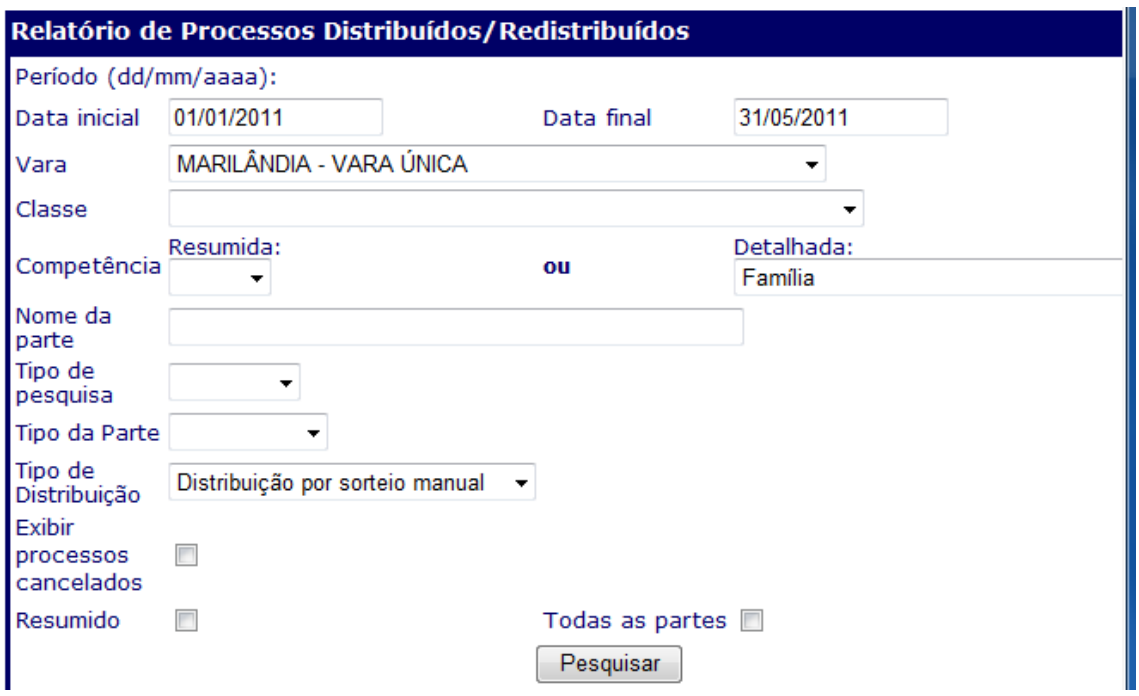

**Obs.:** Possibilita a discriminação dos processos por modalidade de distribuição (por sorteio, por dependência etc.) e a segmentação por competência em razão da matéria (cível, criminal etc.).

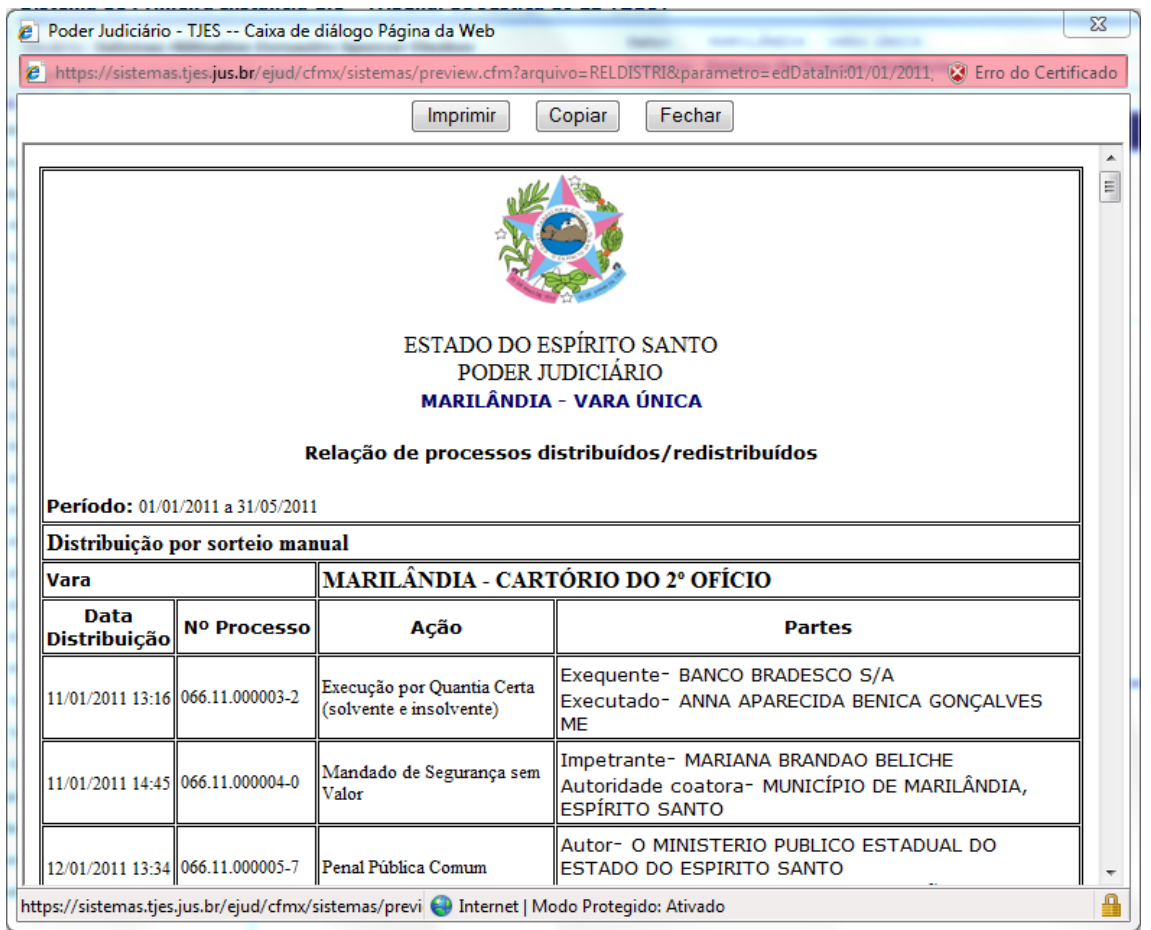

**Objetivo**:

- **Elaborar** relatório circunstanciado de processos distribuídos em determinado período, com ou sem utilização de filtros adicionais de pesquisa;

- **Facilitar** a elaboração de uma administração estratégica para a vara.

**3.5) PROCESSOS DO CARTÓRIO POR SITUAÇÃO:** neste item o juiz logra visualizar a situação geral e atual de todos os processos existentes no cartório, podendo servir, também, como um **LIVRO TOMBO**. A pesquisa pode ser realizada relativamente a todas as classes, ou apenas com relação a alguma classe específica, de forma a representar um instrumento útil ao estabelecimento de estratégias de trabalho e condução de feitos.

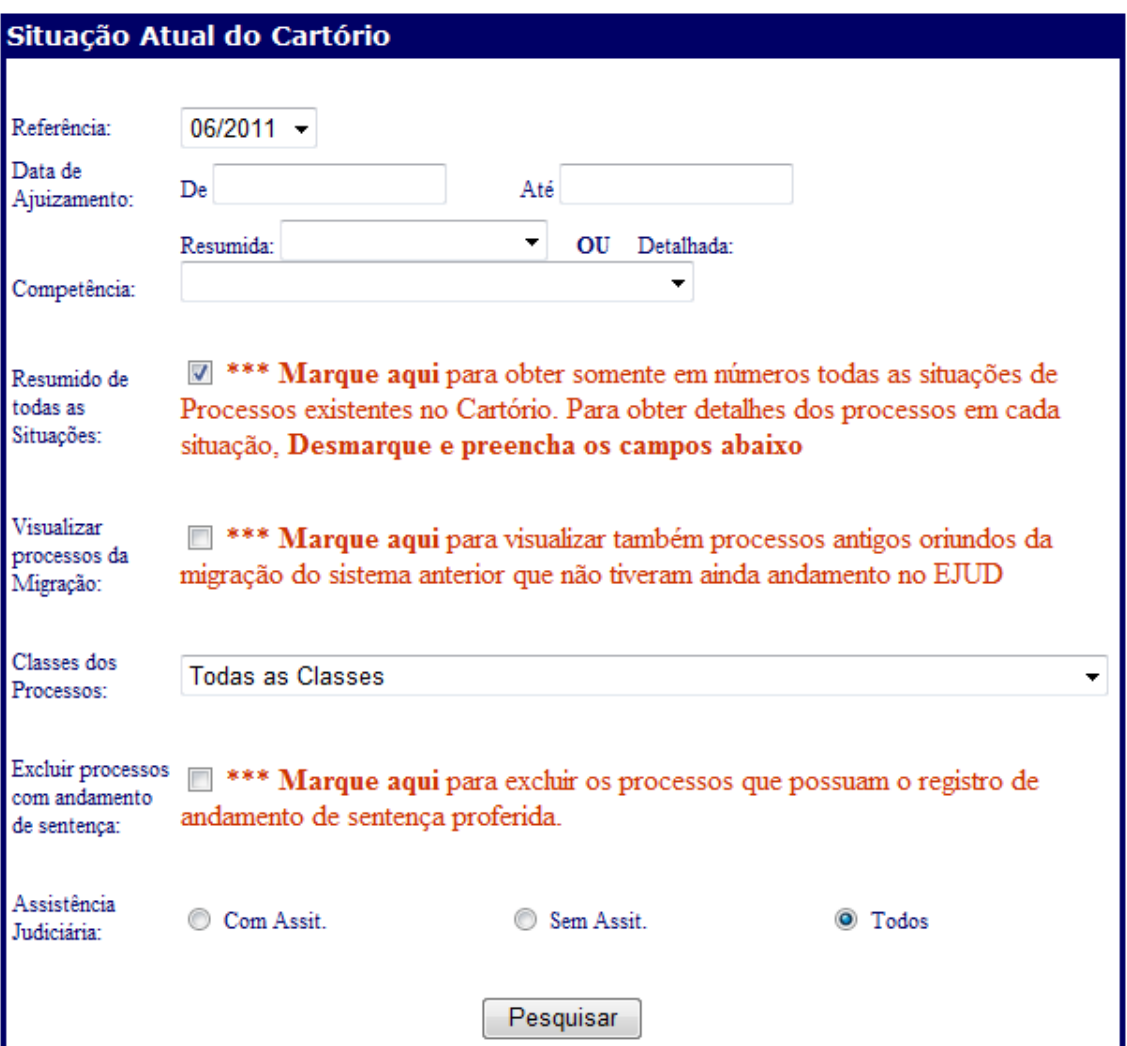

Os relatórios elaborados são de grande valia, por exemplo, para a realização de inspeções detalhadas, diagnosticando grupos de processos que mereçam atenção diferenciada do magistrado responsável, sobretudo no que tange às metas anuais a serem atingidas pelo órgão.

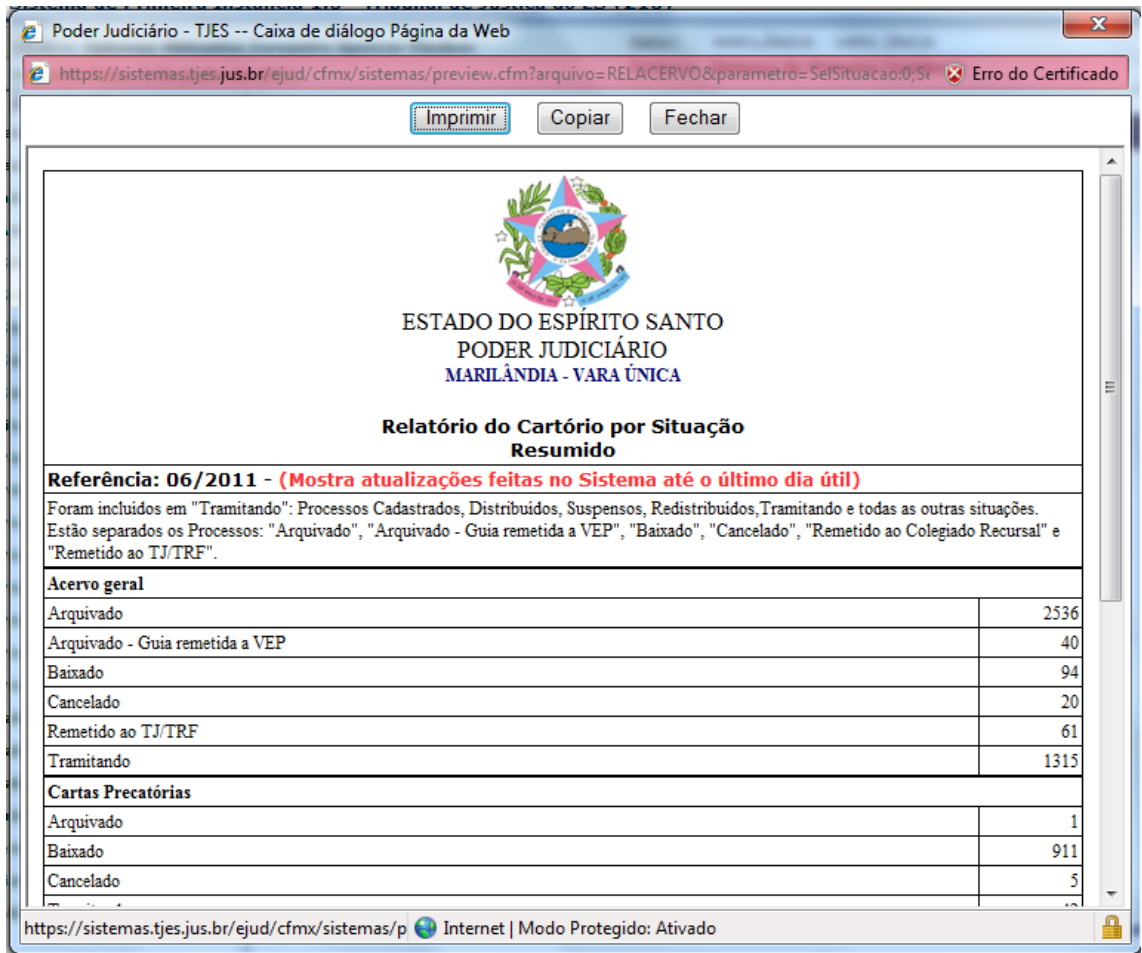

**3.6) PROCESSOS NÃO INSPECIONADOS:** como a própria nomenclatura evidencia, o presente item traduz-se em ferramenta de **extrema utilidade ao juiz na tarefa de inspeção do cartório**, por lhe franquear acesso aos processos não inspecionados em período determinado, com isso auxiliando-o na conclusão dos trabalhos e no acautelamento quanto ao esquecimento ou desaparecimento de autos, já que permite, inclusive, acesso ao último andamento do processo.

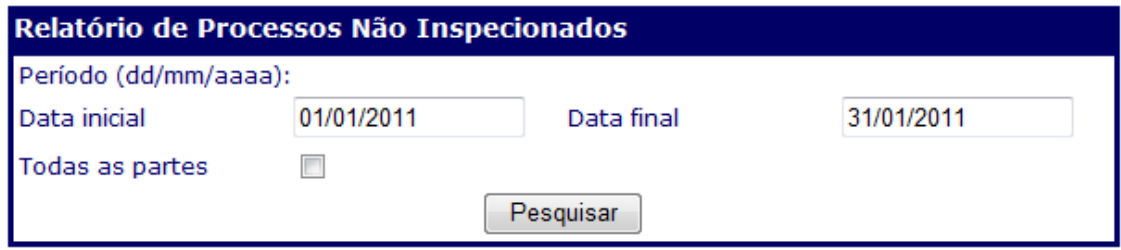

**Obs.:** pressupõe que os processos inspecionados sejam registrados no eJUD.

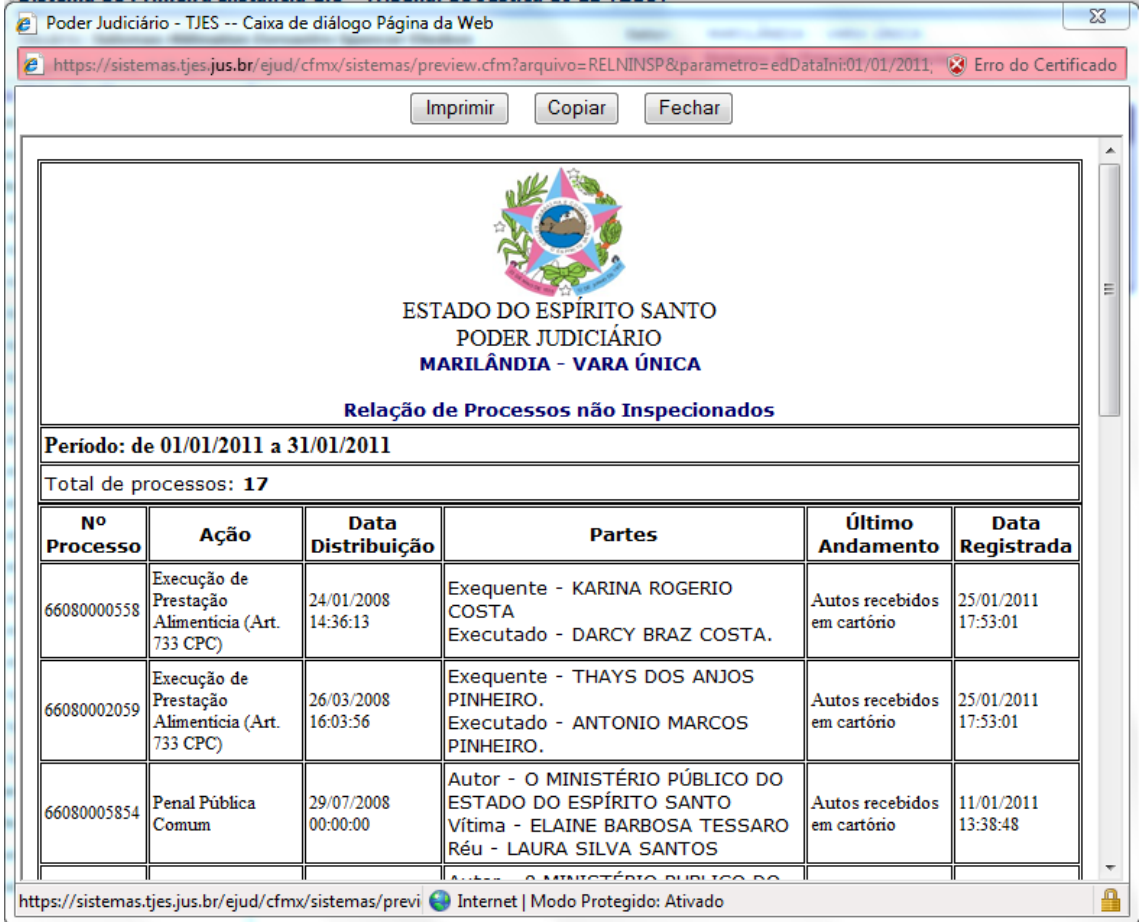

**3.7) PROCESSOS POR ANDAMENTO:** esta ferramenta lista todos os processos existentes na vara ou juízo, ou mesmo alguma classe específica, pelo andamento igual ao informado dentro do período especificado, o que permite ao juiz identificar os processos que se encontram, por exemplo, com excesso no cumprimento de mandado ou na carga efetivada a algum advogado ou procurador. Permite, ainda, a visualização, pelo juiz, de atraso no cartório para cumprimento de alguma diligência determinada.

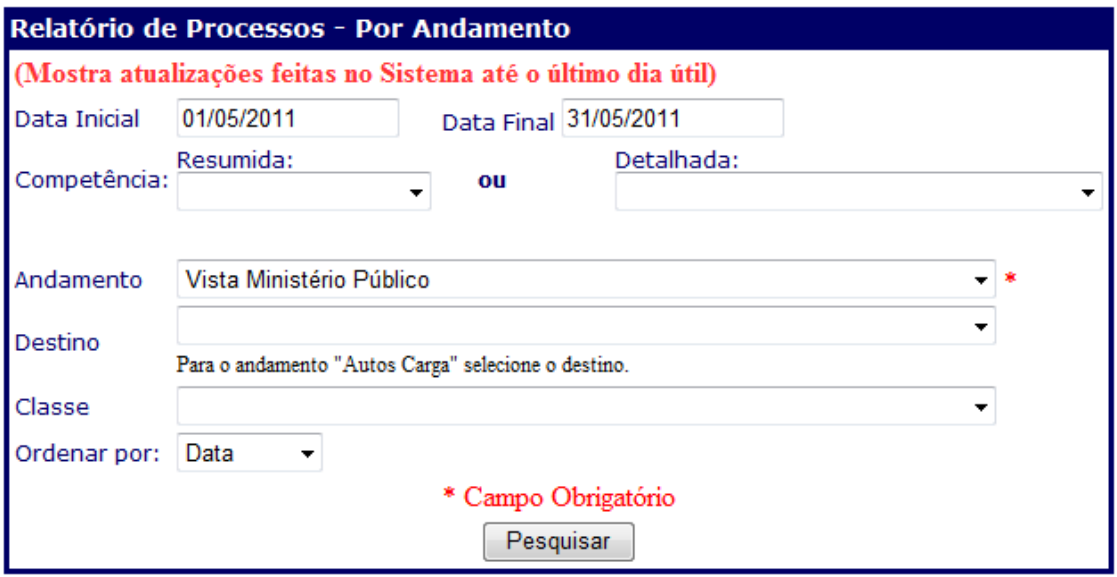

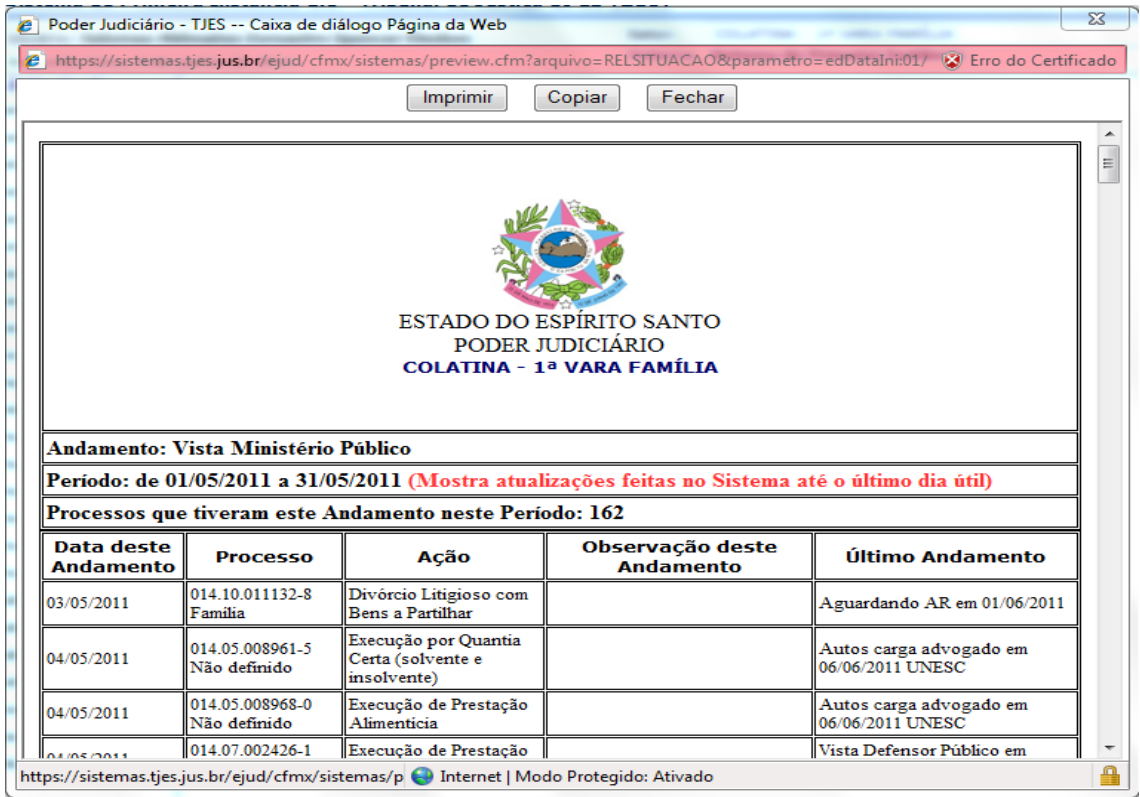

**3.8) PROCESSOS POR ÚLTIMO ANDAMENTO:** esta ferramenta lista todos os processos existentes na vara ou juízo, ou mesmo alguma classe específica, com o último andamento igual ao informado dentro do período. Da mesma forma que o item anterior, permite ao juiz identificar os processos que se encontram, por exemplo, com excesso no cumprimento de mandado ou na carga efetivada a algum advogado ou procurador. Permite, igualmente, a visualização, pelo juiz, de atraso no cartório para cumprimento de alguma diligência determinada.

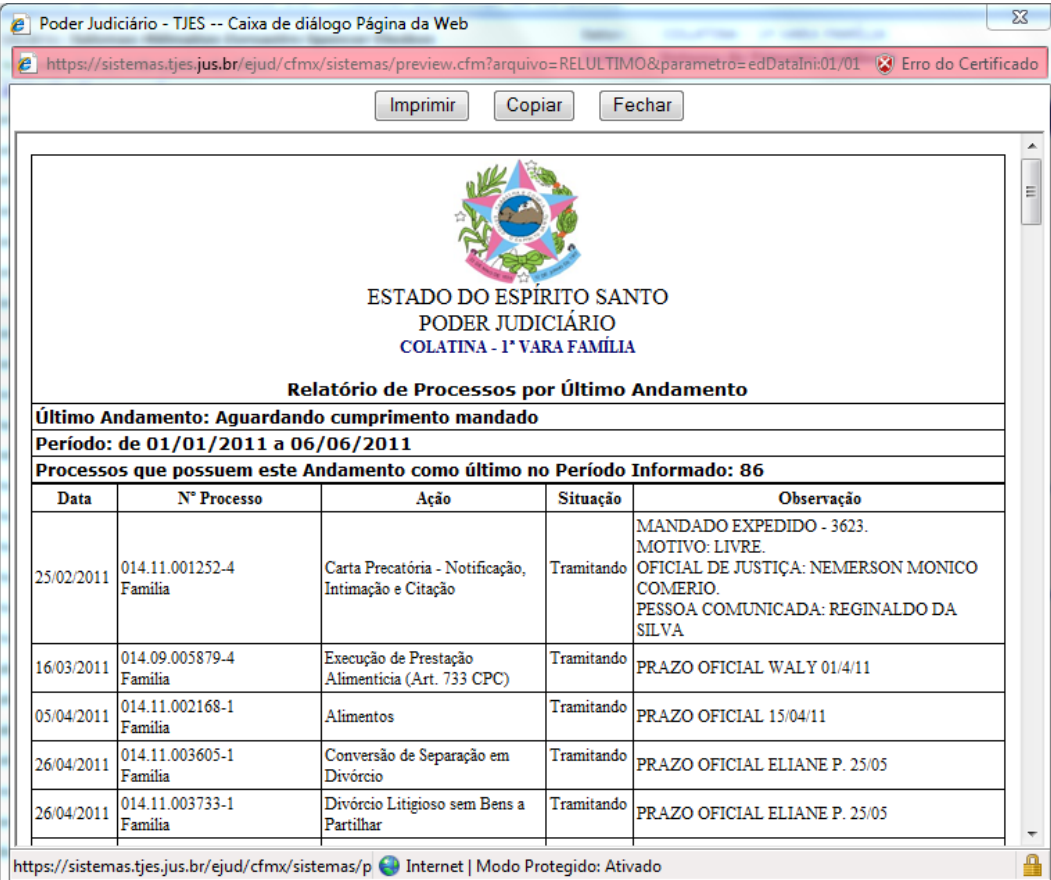

*ROTEIRO DE FUNCIONALIDADES PRÁTICAS DO eJUD PARA MAGISTRADOS E ASSESSORES DE JUIZ DE PRIMEIRO GRAU*

**Esta ferramenta é imprescíndível para uma auditoria virtual da vara.**

**3.9) PROCESSOS SEM ANDAMENTO:** este relatório mostra atualizações feitas no sistema até o último dia útil do mês anterior ao da consulta, e permite ao juiz, por exemplo, identificar os processos conclusos para sentença, despacho ou decisão há mais de cem (100) dias, ou por outro período a ser indicado, bem como outros andamentos pendentes de atendimento, a exemplo de perícia e arquivamento ordenado, o que franqueia ferramenta também de fiscalização do cartório.

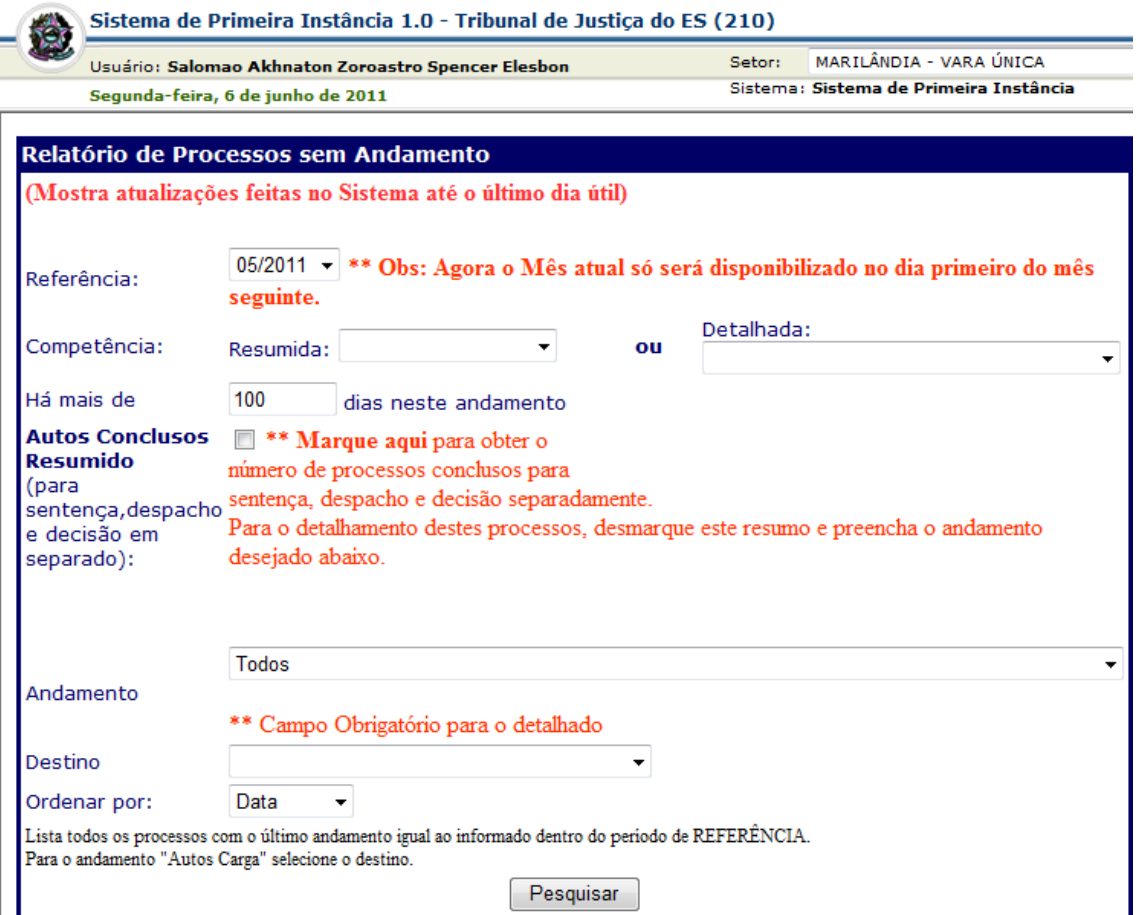

# **Esta ferramenta é imprescíndível para uma auditoria virtual da vara.**

# **4) TRAMITAÇÃO:**

**4.1) AGENDAR AUDIÊNCIA:** neste item, o juiz pode agendar as audiências que serão realizadas em sua vara ou juízo, o que possibilita futura pesquisa quanto às audiências realizadas e agendadas para fins de estatística e de preparação a distância para o ato.

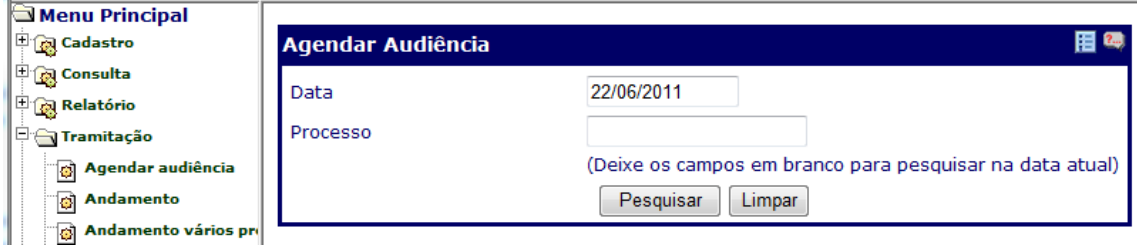

#### **Objetivo:**

- **Formar** a agenda de audiência;

- **Evitar** possíveis erros do cartório na confecção da Lista para intimação dos advogados no diário, uma vez que a lista será automática com a utilização dos dados registrados pelo gabinete.

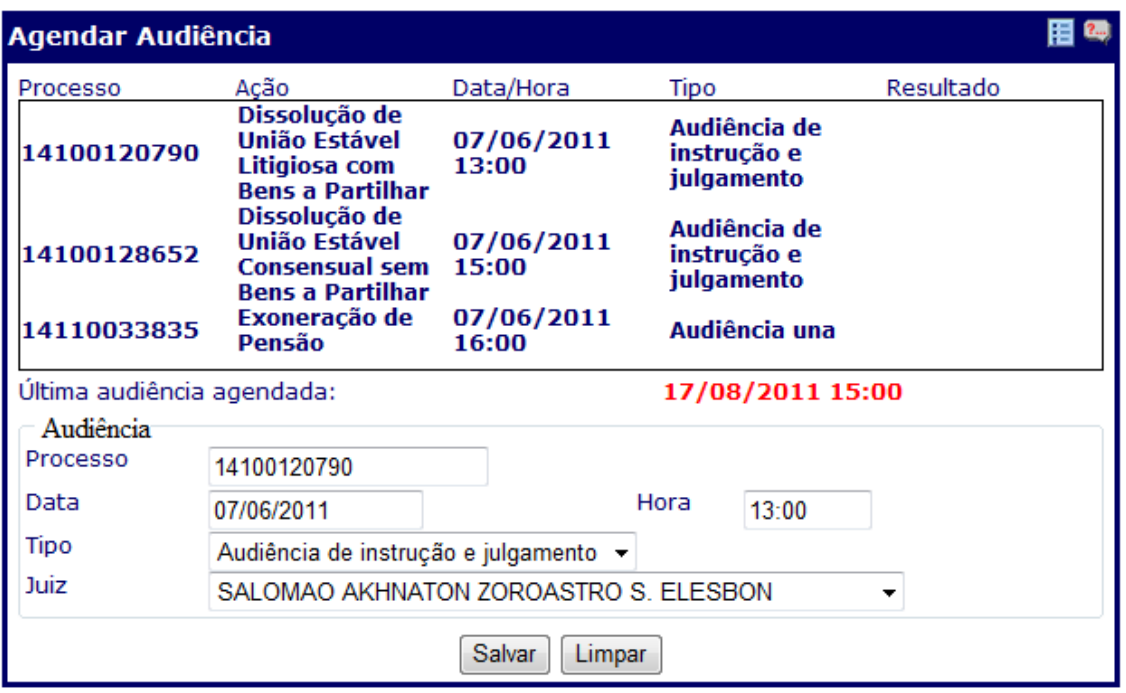

**4.2) ANDAMENTO e ANDAMENTO VÁRIOS PROCESSOS:** é neste item que se procede à remessa do processo ao cartório pelo sistema eJUD, após a prolação de despachos, decisões e sentenças (que deverão, antes, ser registrados no sistema eJUD). A remessa pode referir-se a um processo específico, mas também a vários processos simultâneos, que podem ser listados de uma só vez para o mesmo andamento. Basta digitar o(s) número(s) do(s) processo(s) e clicar em pesquisar, e depois digitar, conforme o caso, os códigos **296** (autos devolvidos com despacho), **188** (autos devolvidos com decisão) ou **297** (autos devolvidos com sentença).

**Esses andamentos individualizados facilitam a elaboração dos relatórios mensais, assim como auxiliam a auditoria virtual da vara.**

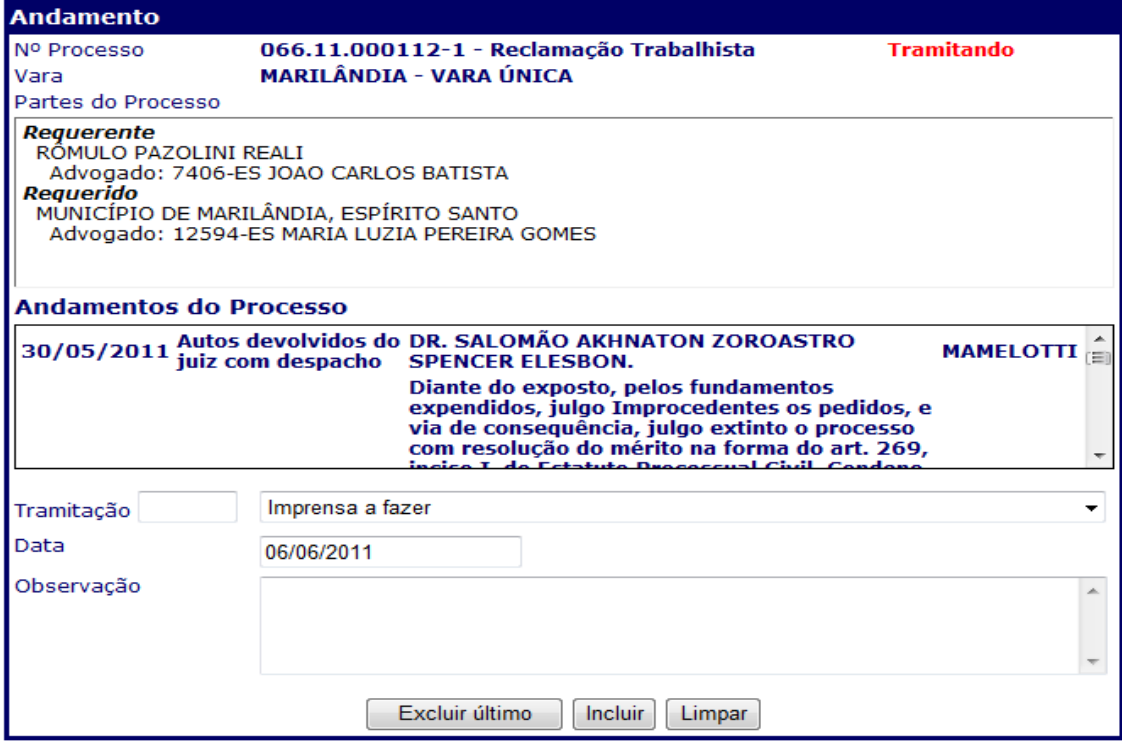

**Obs.:** Observar a utilidade de o registro dos despachos, decisões e sentenças, bem como a posterior remessa dos autos ao cartório, pelo sistema eJUD, ser implementado pelo próprio gabinete do juiz, não apenas para segurança da boa execução da medida, o que possui repercussão na produtividade do magistrado, mas também como forma de desafogar o cartório, o que contribui para a celeridade do fluxo dos processos na serventia.

**4.3) DECISÃO:** é neste item que o magistrado poderá proceder ao registro das decisões proferidas nos processos, para posterior remessa dos autos ao cartório. Vale observar, neste particular, que decisões mais simples, sem grande complexidade, podem ser proferidas diretamente dentro desta funcionalidade, o que permite imediato registro, poupando a necessidade de outra operação pelo sistema. Dessa forma, economiza-se tempo quanto à formatação do *decisum*, considerando que o sistema já fornece o cabeçalho pronto, com precisa identificação das partes e da data de prolação da decisão.

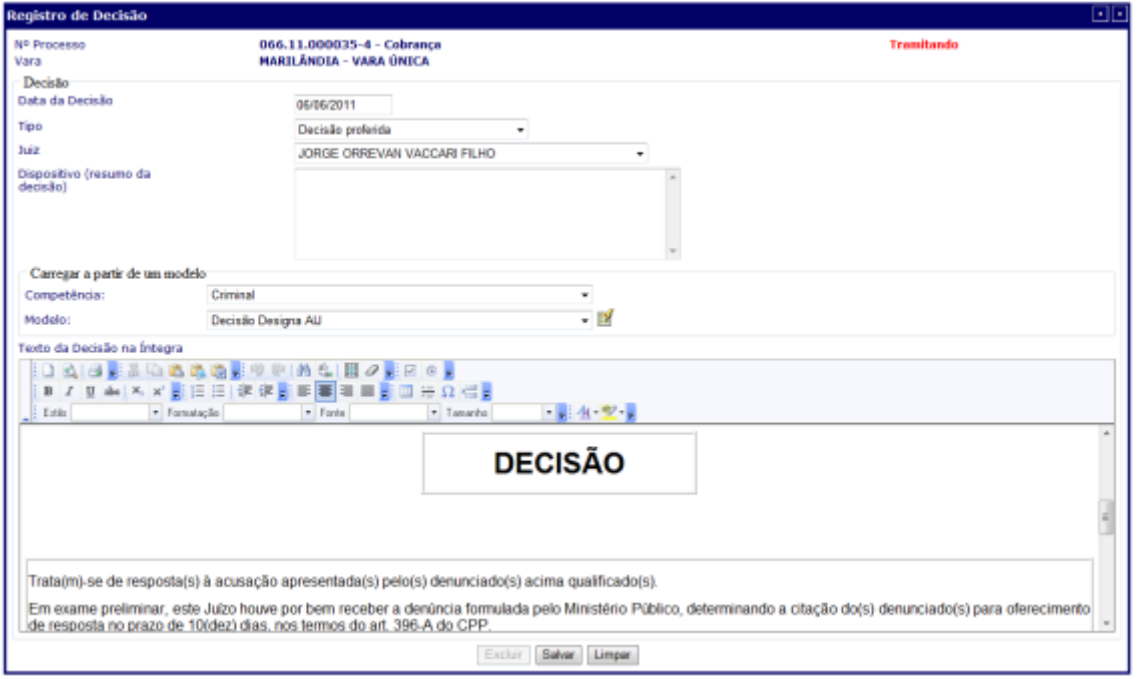

### **Essa prática facilita a elaboração dos relatórios mensais, assim como auxilia a auditoria virtual da vara.**

**Obs.:** Observar a utilidade de o registro das decisões, bem como a posterior remessa dos autos ao cartório, pelo sistema eJUD, ser implementado pelo próprio gabinete do juiz, não apenas para segurança da boa execução da medida, o que possui repercussão na produtividade do magistrado, mas também como forma de desafogar o cartório, o que contribui para a celeridade do fluxo dos processos na serventia. Igualmente, o magistrado estará cumprindo o Ato normativo Conjunto nº 09/2010 e os incisos III e IX do Código de Normas da CGJES.

**4.4) DESPACHO:** é neste item que o magistrado poderá proceder ao registro dos despachos proferidos nos processos para posterior remessa dos autos ao cartório. Vale observar, neste particular, que despachos mais simples, sem grande complexidade, podem ser exarados diretamente dentro desta funcionalidade. Dessa forma, economiza-se tempo quanto à formatação do despacho, considerando que o sistema já fornece o cabeçalho pronto, com precisa identificação das partes e da data de prolação do ato.

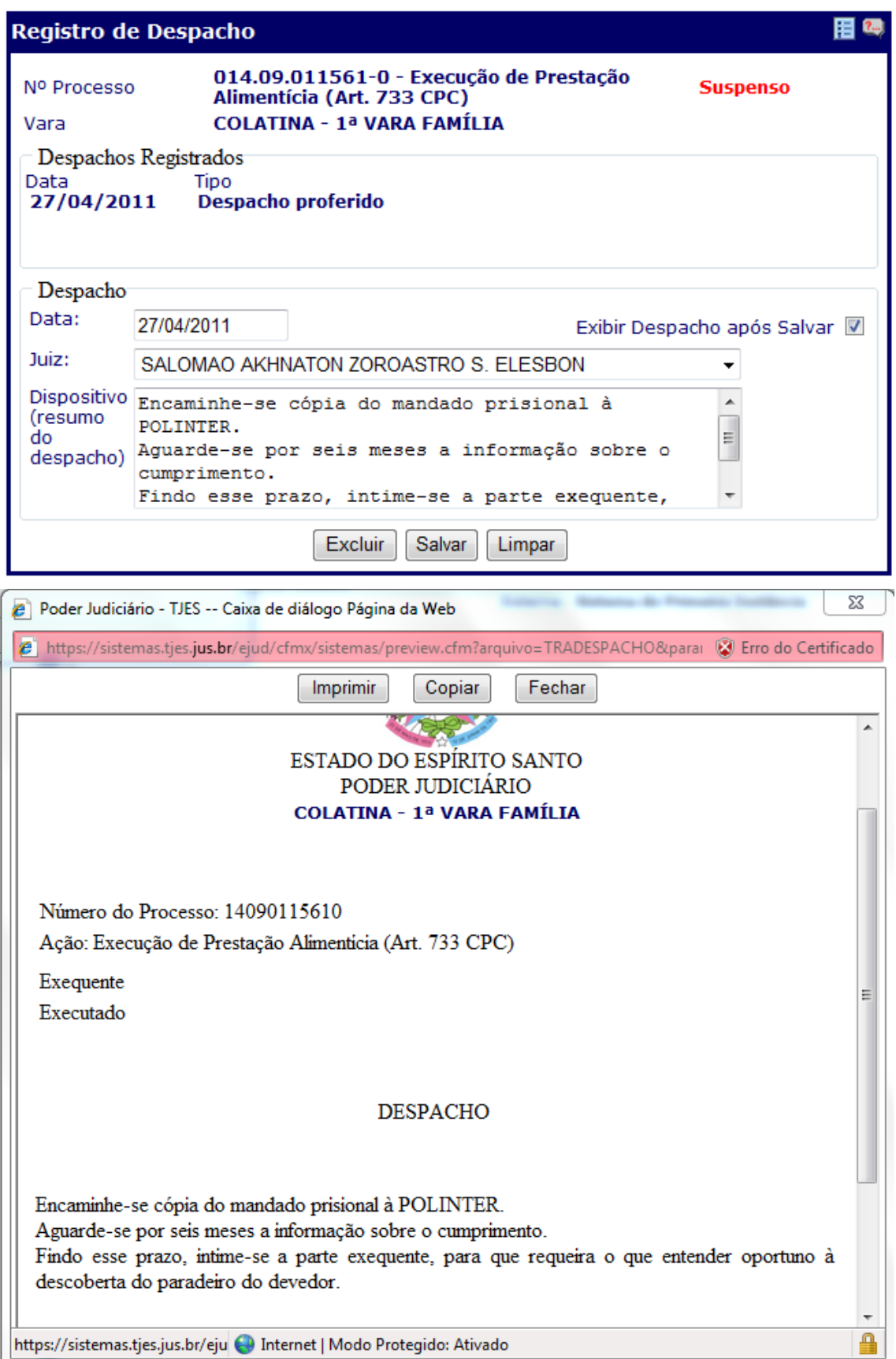

**Obs.:** Observar a utilidade de o registro dos despachos, bem como a posterior remessa dos autos ao cartório, pelo sistema eJUD, ser implementado pelo próprio gabinete do juiz, não apenas para segurança da boa execução da medida, o que possui repercussão na produtividade do magistrado,

mas também como forma de desafogamento do cartório, o que contribui para a celeridade do fluxo dos processos na serventia.

**4.4.1) DESPACHO EM LOTE:** por meio deste item o magistrado poderá proceder ao registro de múltiplos despachos de mesmo teor, em vários processos, simultaneamente. Pode ser operado de forma idêntica à funcionalidade "andamento vários processos".

É uma excelente ferramenta para a otimização dos trabalhos, pois uma vez alimentados os números dos processos, manualmente ou por meio do leitor ótico, a formatação final dos documentos, com o cabeçalho do juízo, identificação dos processos, partes envolvidas, local e data, será gerada automaticamente, em série (em lote!), para todos os processos enumerados.

Concomitantemente, o registro do despacho será realizado no banco de dados do eJUD, evitando a multiplicação de tarefas (confeccionar o despacho em separado no editor de texto, digitar o número do processo no eJUD, copiar e colar o teor do ato etc.).

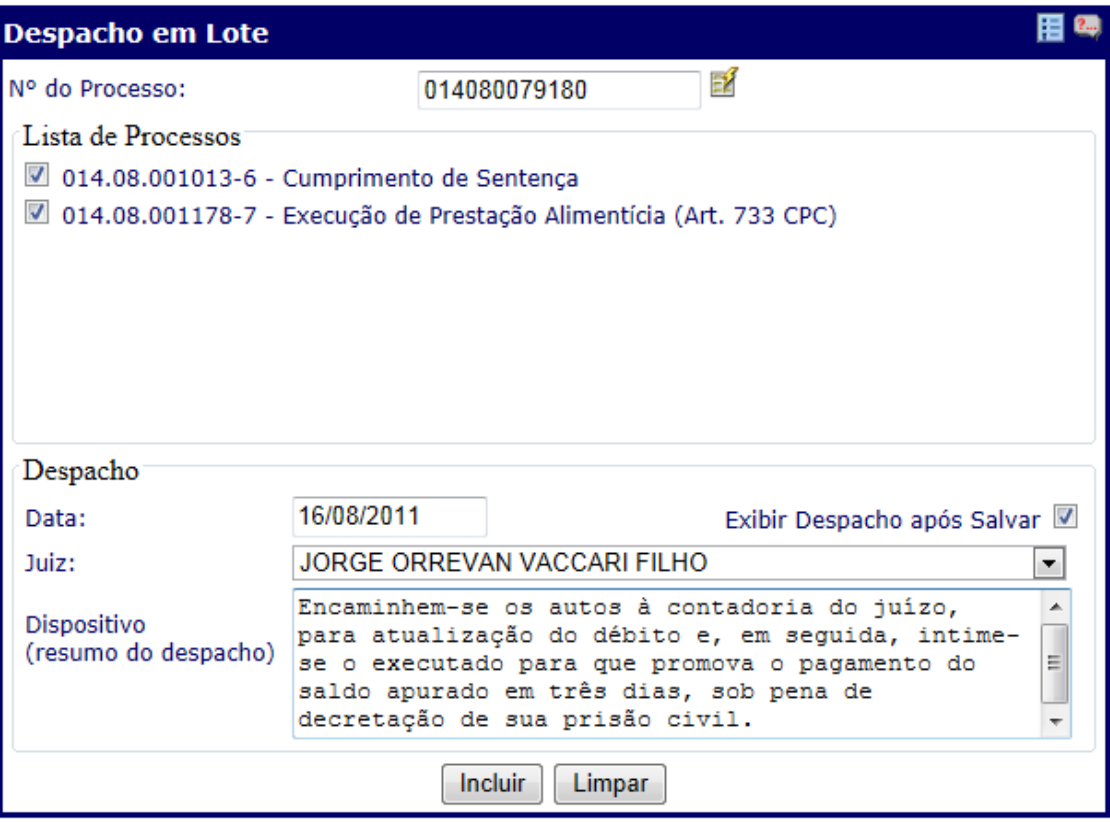

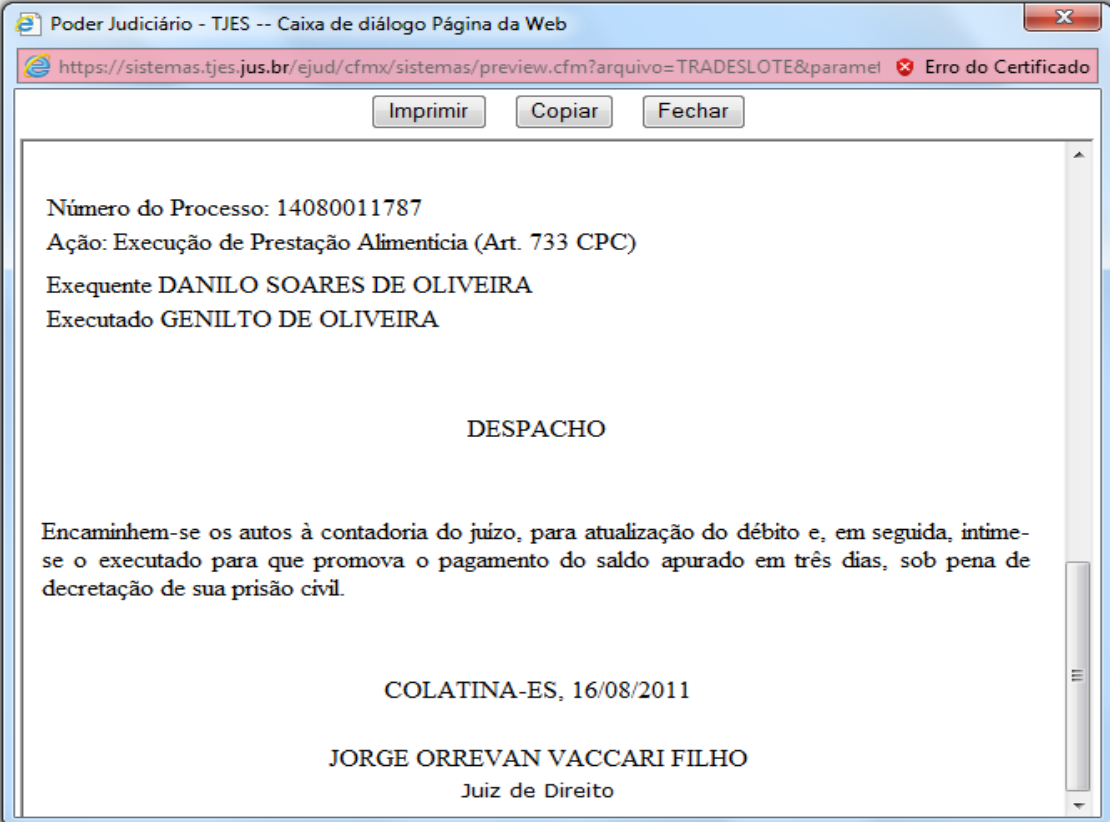

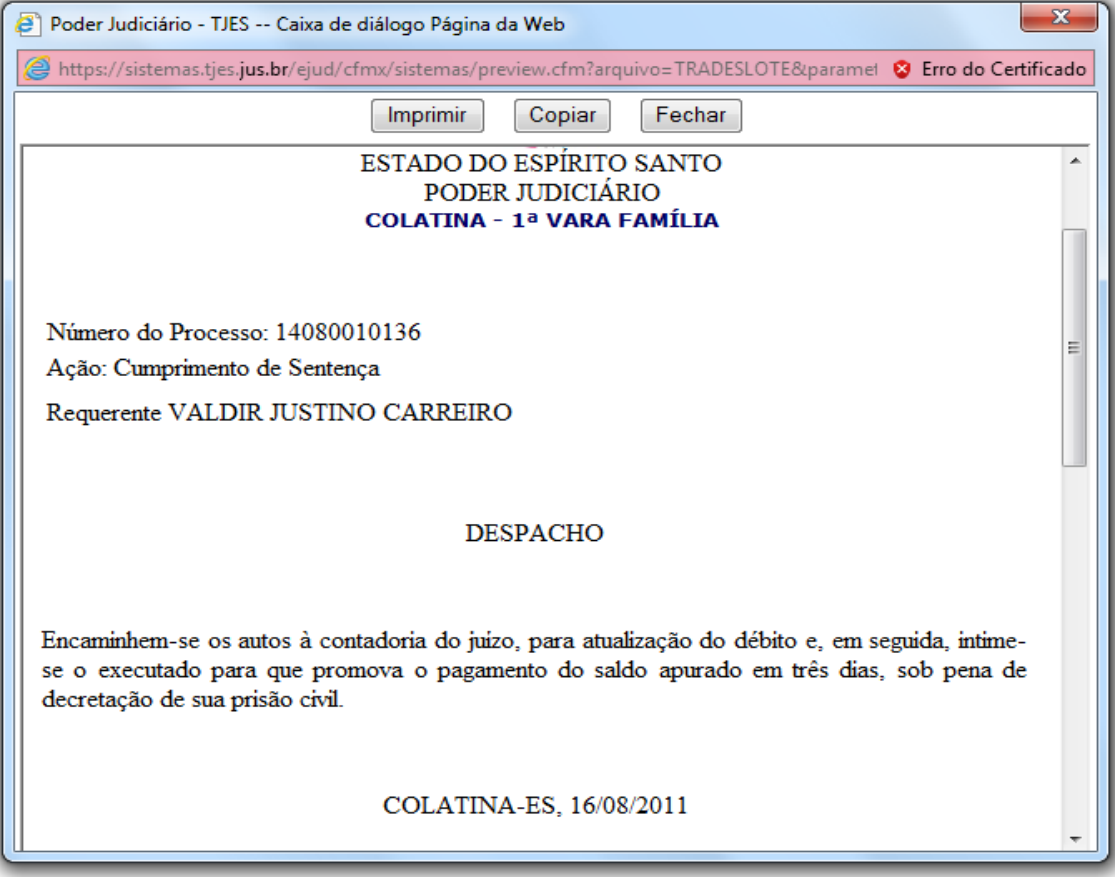

Bastará, portanto, a digitação do teor do despacho uma única vez (diretamente no eJUD ou mediante a colagem no campo apropriado), com a seleção da caixa "**exibir despacho após salvar**", seguida dos comandos "**incluir**" e "**imprimir**".

Cada despacho será impresso em separado, para juntada aos autos correspondentes, sem a necessidade de novo registro posterior.

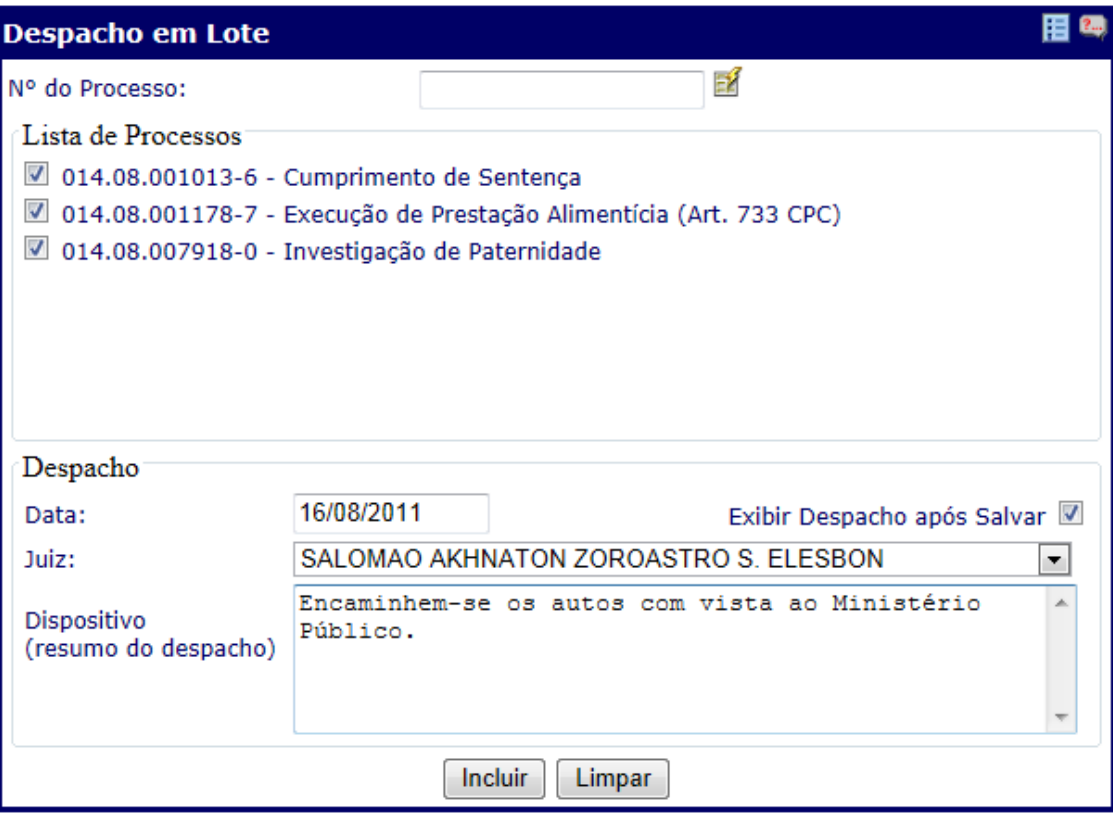

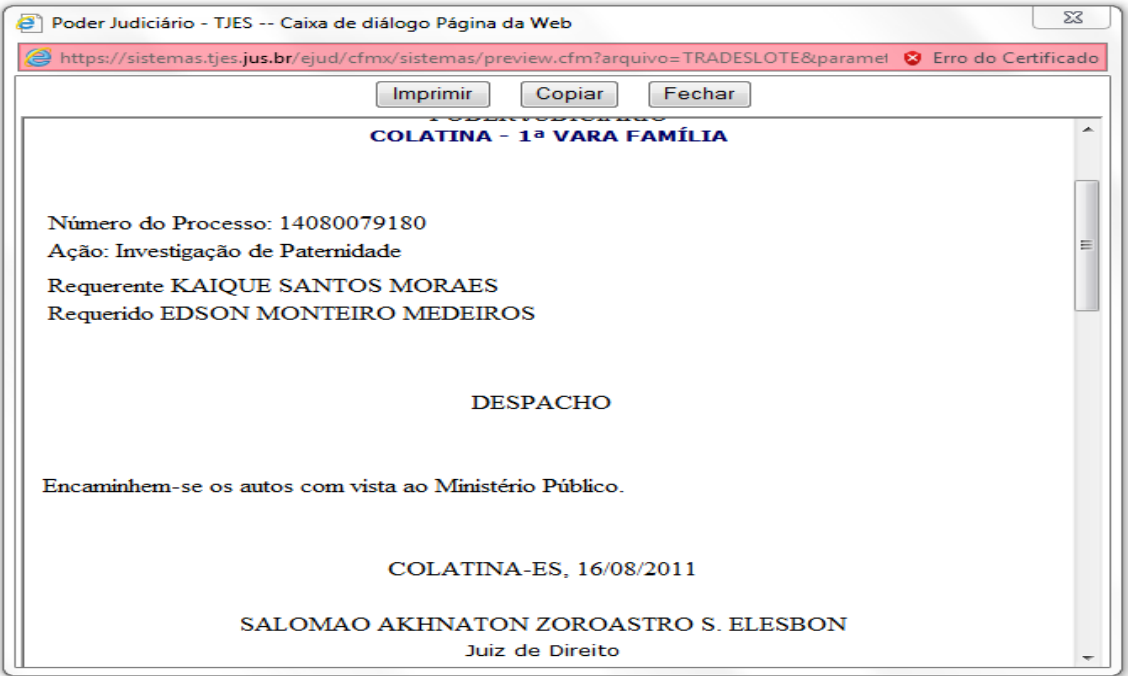

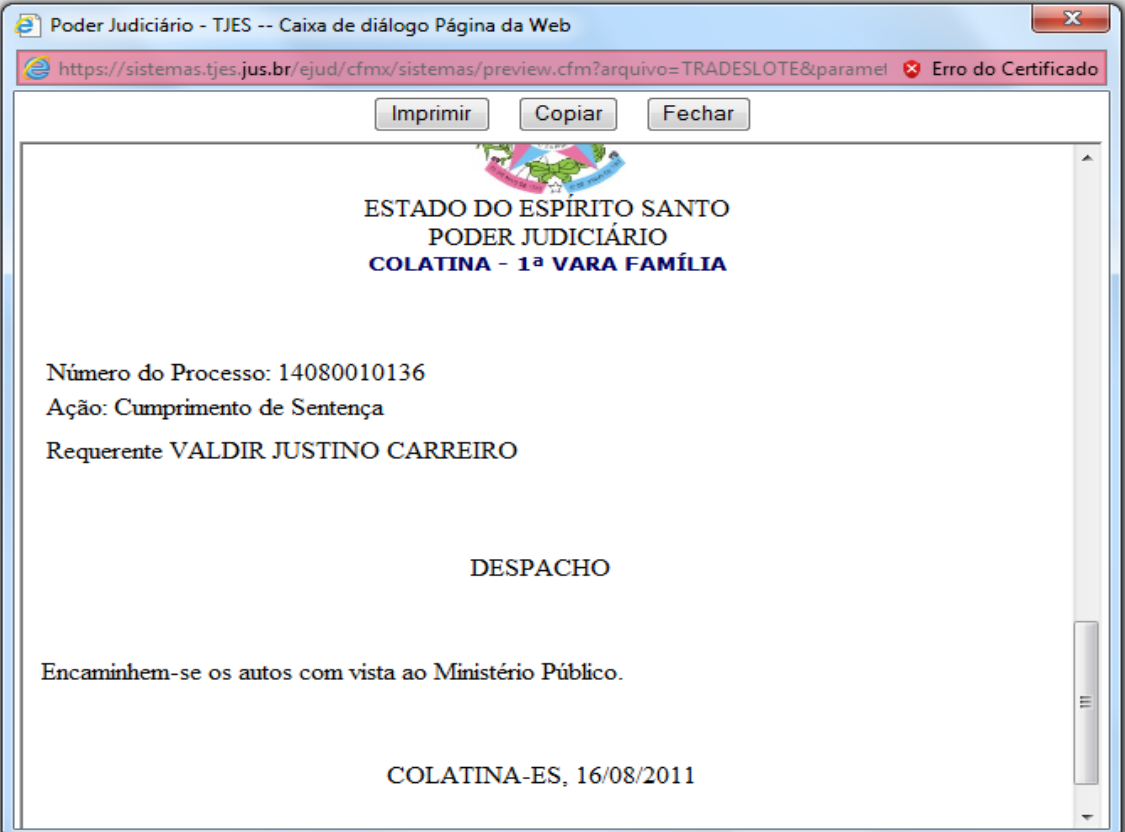

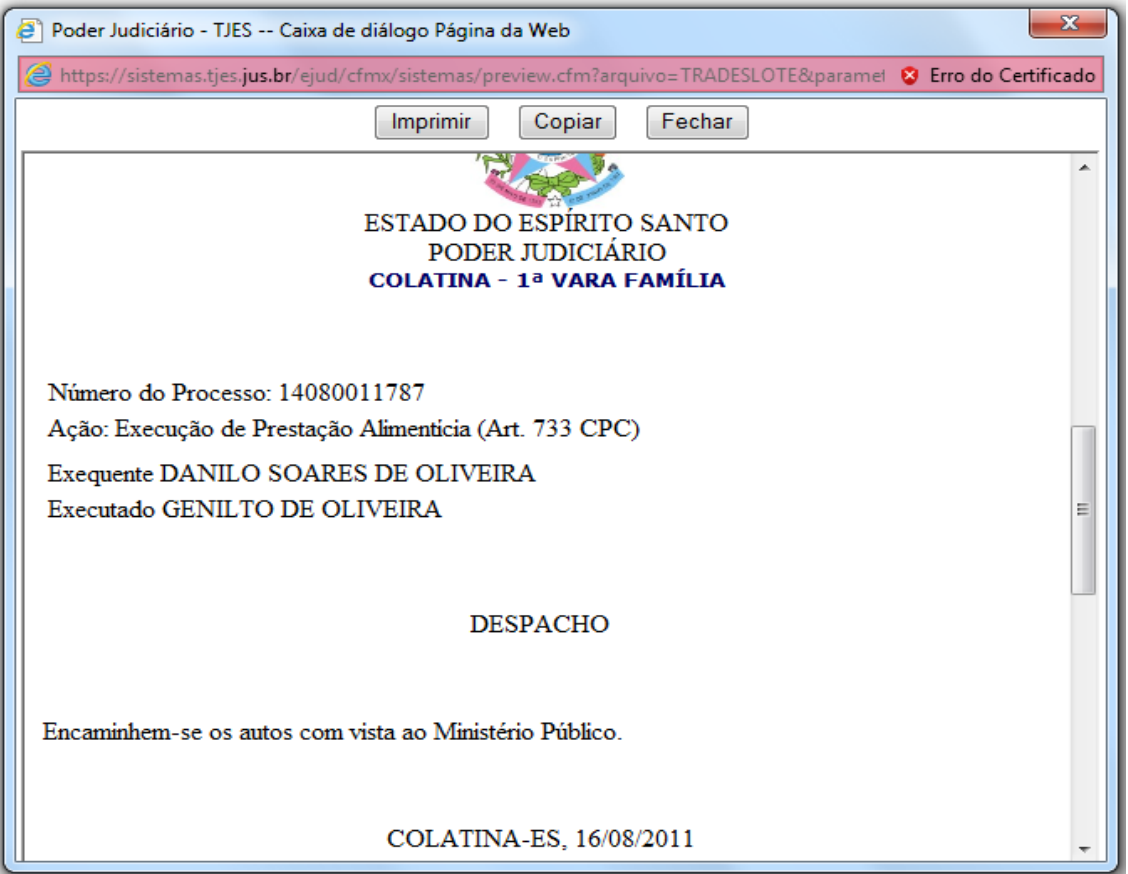

**4.5) EMITIR DOCUMENTOS:** com o auxílio desta ferramenta o juiz pode proferir os **atos judiciais dinâmicos** (decisão/mandado, despacho/mandado, despacho/AR ou decisão/AR), assim como sentenças, com ganho de tempo quanto à formatação do ato, considerando que o sistema já fornece o cabeçalho pronto, com precisa identificação das partes e da data de sua prática.

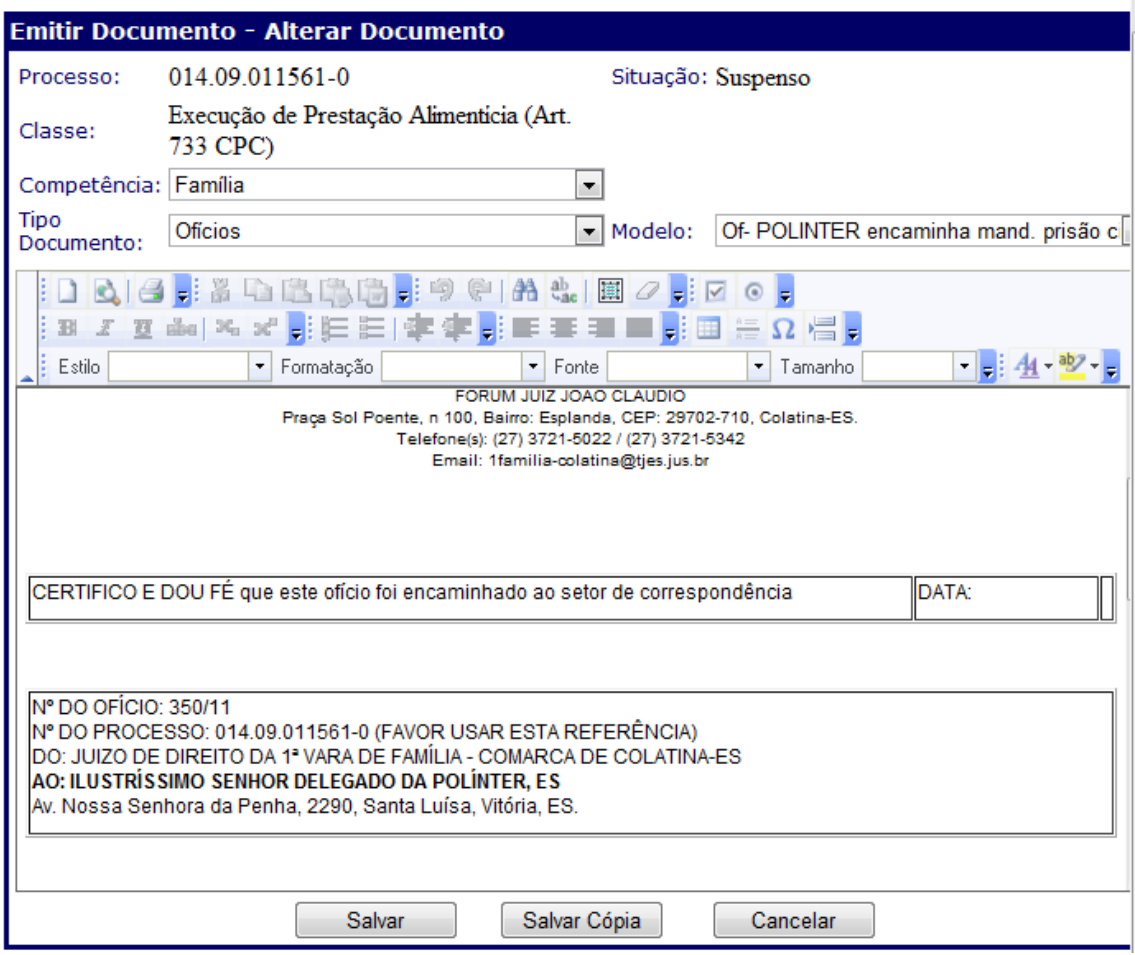

Esta funcionalidade permite, ainda, salvar o despacho, a decisão ou a sentença proferidas com vinculação ao processo em que foram prolatados, o que, **entretanto, não prescinde do posterior registro no sistema eJUD antes da remessa do feito ao cartório.**

Nas competências cível e criminal, e nas execuções fiscais, por exemplo, o sistema já oferece, inclusive, modelos prontos, com fundamentação padrão, o que novamente fornece praticidade e celeridade na prática do ato, mormente quanto a decisões e despachos que já podem ser emitidos nos formatos AR ou MANDADO, suprimindo uma atividade do cartório que pode se dedicar a outras tarefas.

Tome-se ainda, como exemplo, o modelo de **decisão/mandado na ação de busca e apreensão**. Nesta, com a vinculação anterior do bem ao processo, pelo cartório, a decisão já é emitida pelo eJUD com a descrição do mesmo, bastando, assim, a remessa da via a ser cumprida à Central de Mandados.

**Obs.:** Observar a utilidade de o registro dos despachos, decisões e sentenças, bem como a posterior remessa dos autos ao cartório, pelo sistema eJUD, ser implementado pelo próprio gabinete do juiz, não apenas para segurança da boa execução da medida, o que possui repercussão na produtividade do magistrado, mas também como forma de desafogamento do cartório, o que contribui para a celeridade do fluxo dos processos na serventia, bem como para evitar possíveis erros do cartório na confecção da Lista para intimação dos advogados no diário, uma vez que a lista será automática com a utilização do dado registrado pelo gabinete.

Novos modelos podem ser adicionados ao sistema, mediante contribuição dos usuários interessados, por intermédio da equipe do CPD. **Assim, todas as contribuições para a implementação dos atos judiciais dinâmicos no sistema eJUD são bem-vindas e podem ser encaminhadas no endereço eletrônico contido no início deste trabalho.**

**4.6) REGISTRO DE AUDIÊNCIA:** é neste item que devem ser efetivados os registros das audiências e dos termos de depoimentos e oitivas, de forma a permitir ao magistrado posterior consulta não apenas para fins de estatística, como também para aproveitamento dos depoimentos no momento da confecção das sentenças.

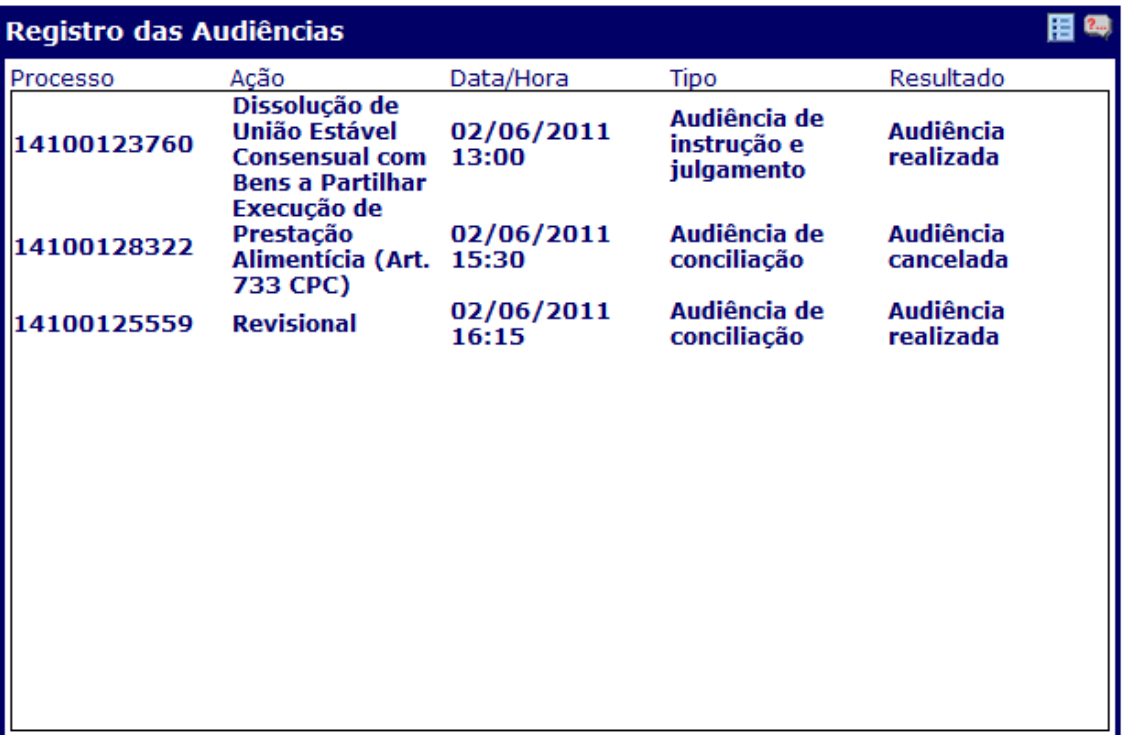

**Obs.:** Observar a utilidade de o registro das audiências, bem como a posterior remessa dos autos ao cartório, pelo sistema eJUD, ser implementado pelo próprio gabinete do juiz, não apenas para segurança da boa execução da medida, o que possui repercussão na produtividade do magistrado, mas também como forma de desafogamento do cartório, o que contribui para a celeridade do fluxo dos processos na serventia. **Igualmente, é muito comum que sejam prolatadas sentenças e decisões em audiências, devendo assim serem também registrados tais atos em campo próprio.**

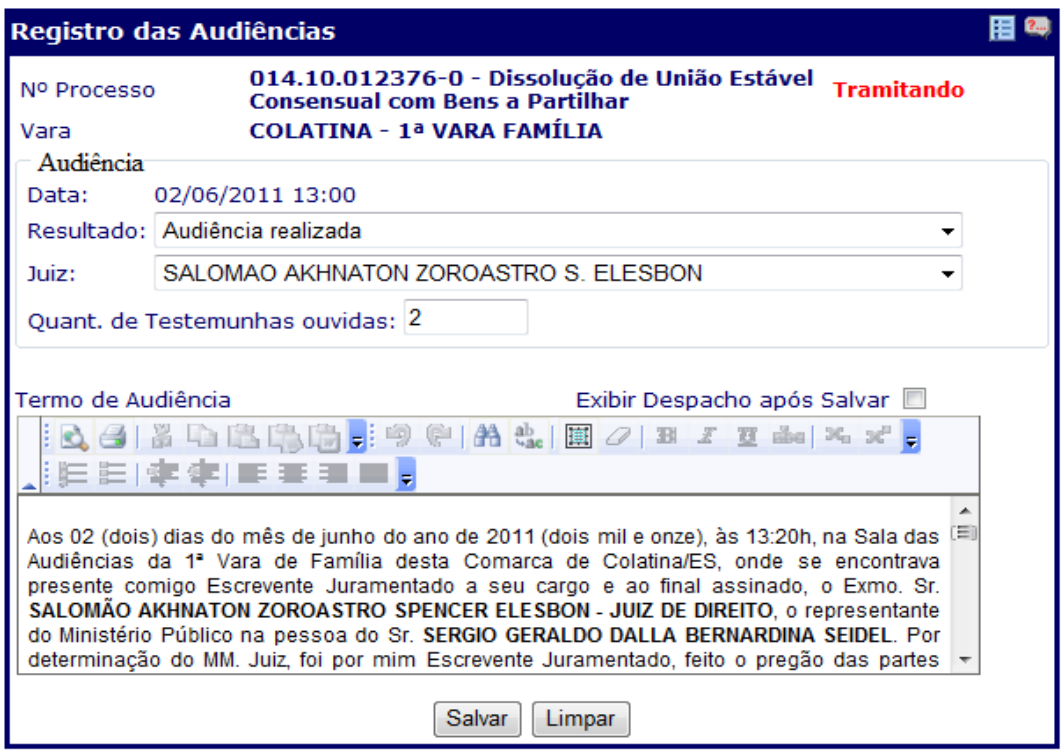

**4.7) REGISTRO DE SENTENÇA:** é neste item que o magistrado poderá proceder ao registro das sentenças proferidas nos processos para posterior remessa dos autos ao cartório. Vale observar, neste particular, que sentenças mais simples, sem grande complexidade, podem ser proferidas diretamente dentro desta funcionalidade, o que permite imediato registro, poupando a necessidade de outra operação pelo sistema. Dessa forma, economiza-se tempo quanto à formatação da sentença, considerando que o sistema já fornece o cabeçalho pronto, com precisa identificação das partes e da data de prolação da decisão.

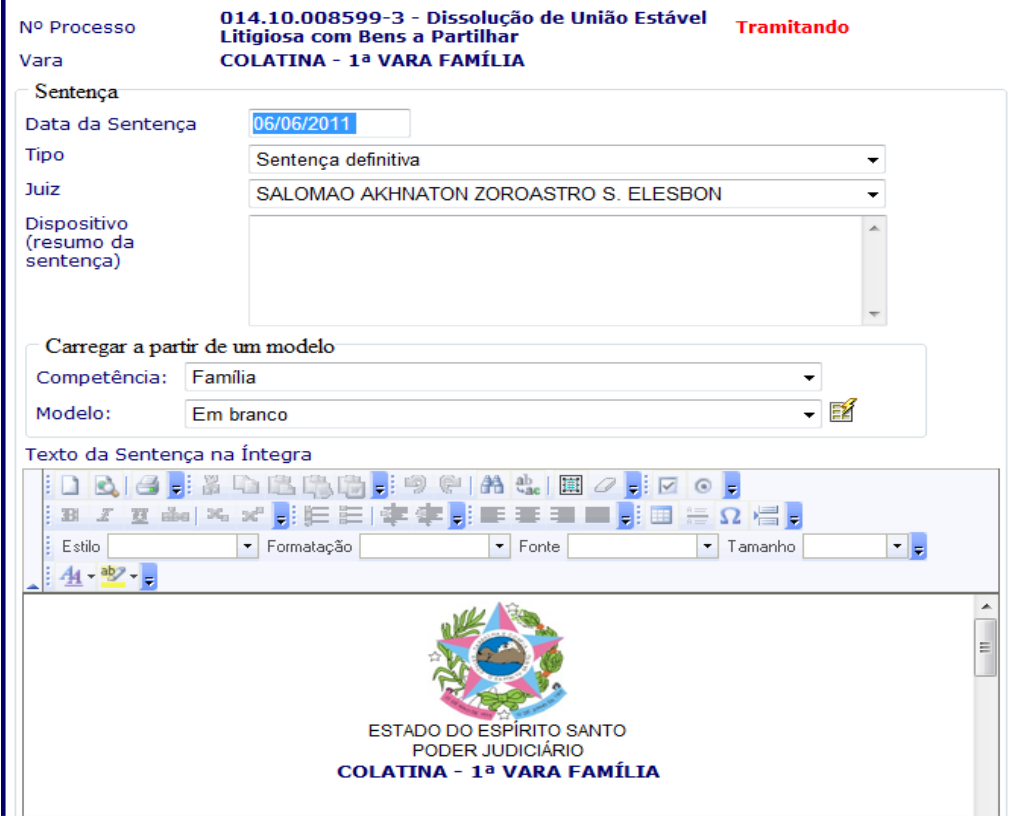

## **Essa prática facilita a elaboração dos relatórios mensais, assim como auxilia a auditoria virtual da vara.**

**Obs.:** observar a utilidade de o registro das sentenças, bem como a posterior remessa dos autos ao cartório, pelo sistema eJUD, ser implementado pelo próprio gabinete do juiz, não apenas para segurança da boa execução da medida, o que possui repercussão na produtividade do magistrado, mas também como forma de desafogamento do cartório, o que contribui para a celeridade do fluxo dos processos na serventia, bem como para evitar possíveis erros do cartório na confecção da Lista para intimação dos advogados no diário, uma vez que a lista será automática com a utilização do dado registrado pelo gabinete.Igualmente, o magistrado estará cumprindo o Ato normativo Conjunto nº 09/2010 e os incisos III e IX do Código de Normas da CGJES.